## **△ Leuze electronic**

the sensor people

## BCL 8 Strichcodeleser mit integriertem Decoder

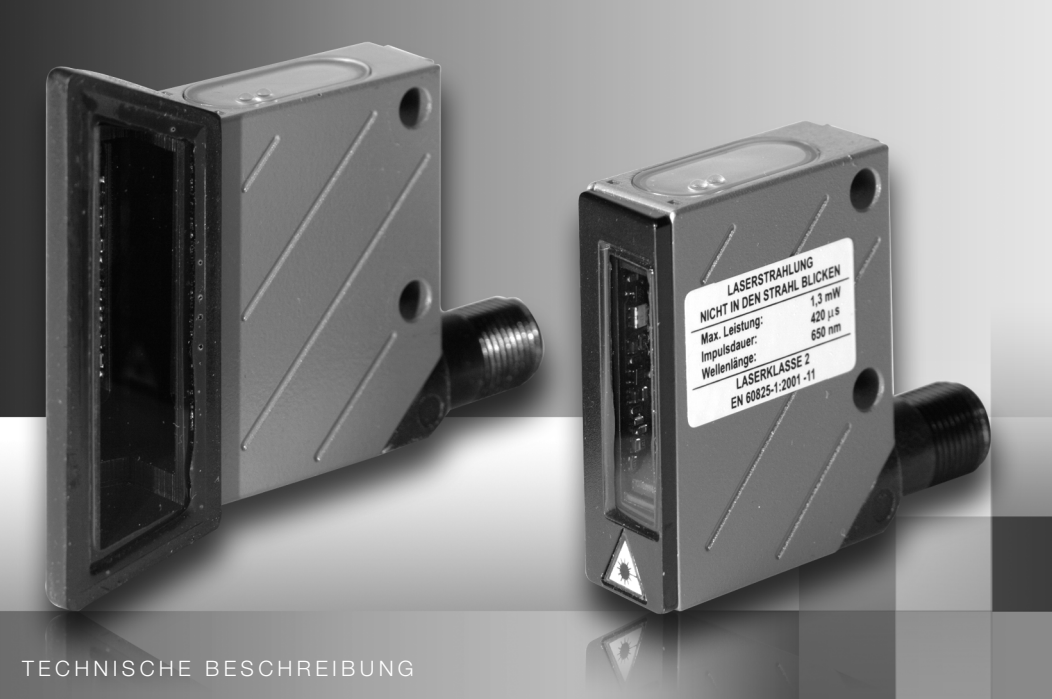

## **△ Leuze electronic**

Leuze electronic GmbH + Co. KG Postfach 11 11, D-73277 Owen/Teck Tel. +49(0) 7021/ 573-0, Fax +49(0)7021/ 573-199 info@leuze.de • www.leuze.com

## **Vertrieb und Service**

**Deutschland Vertriebsregion Nord** Tel. 07021/573-306 Fax 07021/9850950

> PLZ-Bereiche 20000-38999 40000-65999 97000-97999

#### **Weltweit**

Nortécnica S. R. L. Tel. Int. + 54 1147 57-3129 Fax Int. + 54 1147 57-1088 **AR (Argentinien)**

Tel. Int. + 43 732 76460 Fax Int. + 43 732 785036 Schmachtl GmbH **AT (Österreich)**

Balluff-Leuze Pty. Ltd. Tel. Int. + 61 3 9720 4100 Fax Int. + 61 3 9738 2677 **AU + NZ (Australien + Neuseeland)**

Leuze electronic nv /sa Tel. Int. + 32 2253 16-00 Fax Int. + 32 2253 15-36 **BE (Belgien)**

ATICS Tel. Int. + 359 2 847 6244 Fax Int. + 359 2 847 6244 **BG (Republik Bulgarien)**

Leuze electronic Ltda. Tel. Int. + 55 11 5180-6130 Fax Int. + 55 11 5181-3597 **BR (Brasilien)**

Logoprom ODO Tel. Int. + 375 017 235 2641 Fax Int. + 375 017 230 8614 **BY (Republik Weißrussland)**

Leuze electronic AG Tel. Int. + 41 44 834 02-04 Fax Int. + 41 44 833 26-26 **CH (Schweiz)**

Imp. Tec. Vignola S.A.I.C. Tel. Int. + 56 3235 11-11 Fax Int. + 56 3235 11-28 **CL (Chile)**

Leuze electronic Trading (Shenzhen) Co. Ltd. Tel. Int. + 86 755 862 64909 Fax Int. + 86 755 862 64901 **CN (Volksrepublik China)**

Componentes Electronicas Ltda. Tel. Int. + 57 4 3511049 Fax Int. + 57 4 3511019 **CO (Kolumbien)**

Schmachtl CZ s.r.o. Tel. Int. + 420 244 0015-00 Fax Int. + 420 244 9107-00 **CZ (Tschechische Republik)**

Desim Elektronik APS Tel. Int. + 45 7022 00-66 Fax Int. + 45 7022 22-20 **DK (Dänemark)**

Leuze electronic S.A. Tel. Int. + 34 93 4097900 Fax Int. + 34 93 4903515 **ES (Spanien)**

SKS-automaatio Oy Tel. Int. + 358 20 764-61 Fax Int. + 358 20 764-6820 **FI (Finnland)**

Leuze electronic sarl. Tel. Int. + 33 160 0512-20 Fax Int. + 33 160 0503-65 **FR (Frankreich)**

Leuze Mayser electronic Ltd. Tel. Int. + 44 14 8040 85-00 Fax Int. + 44 14 8040 38-08 **GB (Grossbritannien)**

UTECO A.B.E.E. Tel. Int. + 30 211 1206 900 Fax Int. + 30 211 1206 999 **GR (Griechenland)**

Sensortech Company Tel. Int. + 852 26510188 Fax Int. + 852 26510388 **HK (Hongkong)**

Tipteh Zagreb d.o.o. Tel. Int. + 385 1 381 6574 Fax Int. + 385 1 381 6577 **HR (Kroatien)**

Kvalix Automatika Kft. Tel. Int. + 36 272 2242 Fax Int. + 36 272 2244 **HU (Ungarn)**

**ID (Indonesien)**<br>P.T. Yabestindo Mitra Utama Tel. Int. + 62 21 92861859 Fax Int. + 62 21 6451044

Galoz electronics Ltd. Tel. Int. + 972 3 9023456  $Fay Int + 972 3 9021990$ **IL (Israel)**

Global- Tech (India) Pvt. Ltd. Tel. Int. + 91 20 24470085 Fax Int. + 91 20 24470086 **IN (Indien)**

Tavan Ressan Co. Ltd. Tel. Int. + 98 21 2606766 Fax Int. + 98 21 2002883 **IR (Iran)**

Leuze electronic S.r.l. Tel. Int. + 39 02 26 1106-43 Fax Int. + 39 02 26 1106-40 **IT (Italien)**

**Vertriebsregion Süd** Tel. 07021/573-307 Fax 07021/9850911

PLZ-Bereiche 66000-96999

> C. illies & Co., Ltd. Tel. Int. + 81.3 3443 4143 Fax Int. + 81 3 3443 4118 **JP (Japan)**

Profa-Tech Ltd. Tel. Int. + 254 20 828095/6 Fax Int. + 254 20 828129 **KE (Kenia)**

Leuze electronic Co., Ltd. **KR (Süd-Korea)** Tel. Int. + 82 31 3828228 Fax Int. + 82 31 3828522

KazPromAutomatics Ltd. Tel. Int. + 7 7212 50 11 50 Fax Int. + 7 7212 50 11 50 **KZ (Kasachstan)**

Tipteh d.o.o. Skopje Tel. Int. + 389 70 399 474 Fax Int. + 389 23 174 197 **MK (Mazedonien)**

Leuze Lumiflex México, S.A. de C.V. Tel. Int. + 52 8183 7186-16 Fax Int. + 52 8183 7185-88 **MX (Mexico)**

Ingermark (M) SDN.BHD Tel. Int. + 60 360 3427-88 Fax Int. + 60 360 3421-88 **MY (Malaysia)**

SABROW HI-TECH E. & A. LTD. **NG (Nigeria)** Tel. Int. + 234 80333 86366 Fax Int. + 234 80333 84463518

Leuze electronic BV Tel. Int. + 31 418 65 35-44 Fax Int. + 31 418 65 38-08 **NL (Niederlande)**

Elteco A/S Tel. Int. + 47 35 56 20-70 Fax Int. + 47 35 56 20-70 **NO (Norwegen)**

Balluff Sp. z o. o. Tel. Int. + 48 71 338 49 29 Fax Int. + 48 71 338 49 30 **PL (Polen)**

LA2P, Lda. Tel. Int. + 351 214 447070 Fax Int. + 351 214 447075 **PT (Portugal)**

O`BOYLE s.r.l Tel. Int. + 40 2 56201346 Fax Int. + 40 2 56221036 **RO (Rumänien)**

**Vertriebsregion Ost** Tel. 035027/629-106 Fax 035027/629-107

PLZ-Bereiche 01000-19999 39000-39999 98000-99999

> Tipteh d.o.o. Beograd Tel. Int. + 381 11 3131 057 Fax Int. + 381 11 3018 326 **RS (Republik Serbien)**

Leuze electronic OOO Tel. Int. + 7 495 9337505 Fax Int. + 7 495 9337505 **RU (Russland)**

Leuze electronic AB Tel. + 46 8 7315190 Fax + 46 8 7315105 **SE (Schweden)**

Balluff Asia pte Ltd **Philippinen)** Tel. Int. + 65 6252 43-84 Fax Int. + 65 6252 90-60 **SG + PH (Singapur +** 

Tipteh d.o.o. Tel. Int. + 386 1200 51-50 Fax Int. + 386 1200 51-51 **SI (Slovenien)**

Schmachtl SK s.r.o. Tel. Int. + 421 2 58275600 Fax Int. + 421 2 58275601 **SK (Slowakische Republik)**

Industrial Electrical Co. Ltd. Tel. Int. + 66 2 6426700  $Fay Int + 66$  2 6424249 **TH (Thailand)**

Leuze electronic San.ve.Tic.Ltd.Sti. Tel. Int. + 90 216 456 6704 Fax Int. + 90 216 456 3650 **TR (Türkei)**

Great Cofue Technology Co., Ltd. Tel. Int. + 886 2 29 83 80-77 Fax Int. + 886 2 29 85 33-73 **TW (Taiwan)**

SV Altera OOO Tel. Int. + 38 044 4961888 Fax Int. + 38 044 4961809 **UA (Ukraine)**

**US + CA (Vereinigte Staaten + Kanada)**

Leuze electronic, Inc. Tel. Int. + 1 248 486-4466 Fax Int. + 1 248 486-6699 **ZA (Südafrika)**

Countapulse Controls (PTY.) Ltd. Tel. Int. + 27 116 1575-56 Fax Int. + 27 116 1575-13

07/2008

© Alle Rechte vorbehalten, insbesondere das Recht der Vervielfältigung und Verbreitung sowie der Übersetzung. Vervielfältigungen oder Reproduktionen in jeglicher Form bedürfen der schriftlichen Genehmigung durch den Hersteller.

Warennamen werden ohne Gewährleistung der freien Verwendbarkeit benutzt. Änderungen, die dem technischen Fortschritt dienen, vorbehalten

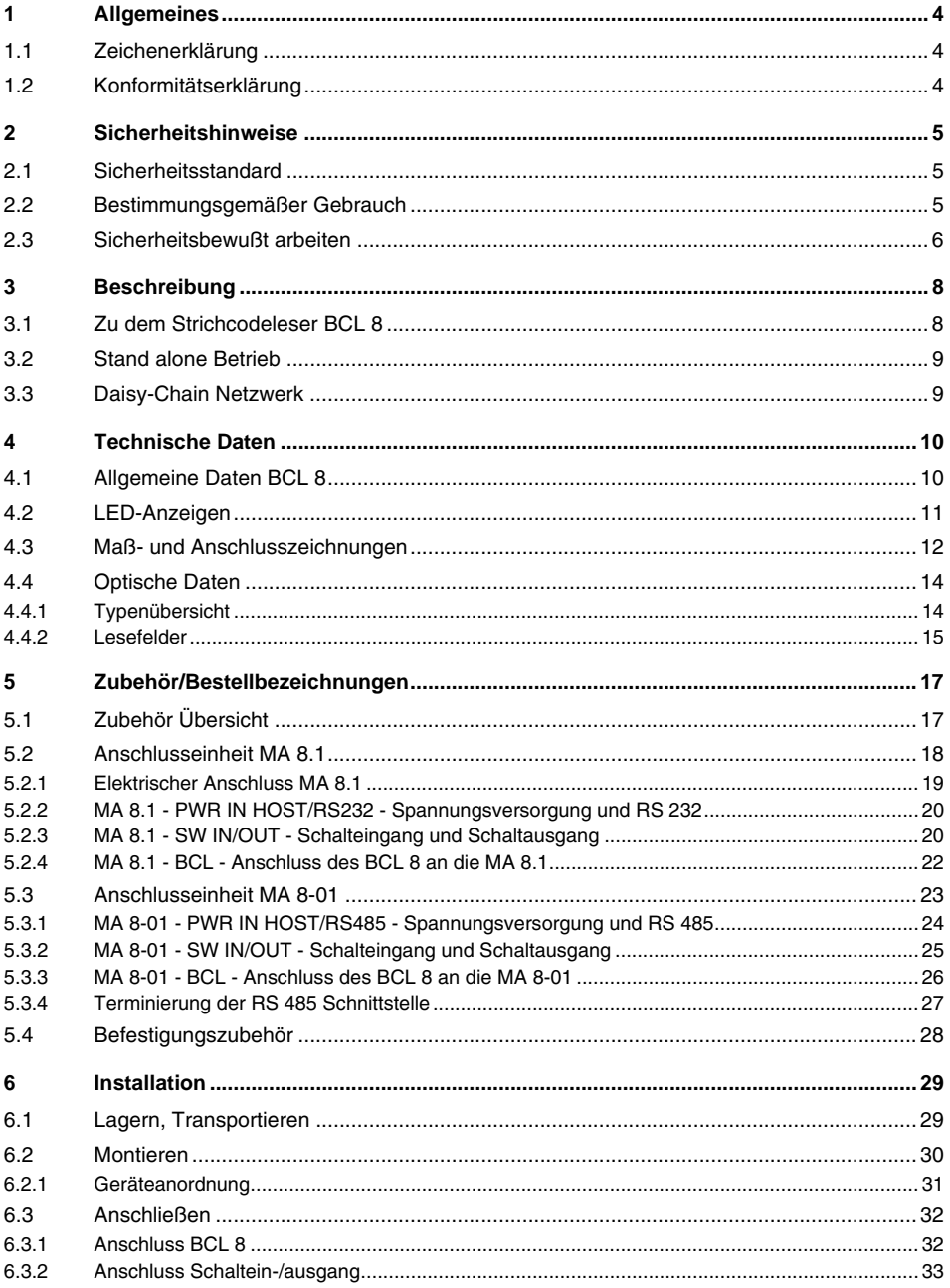

## Inhaltsverzeichnis

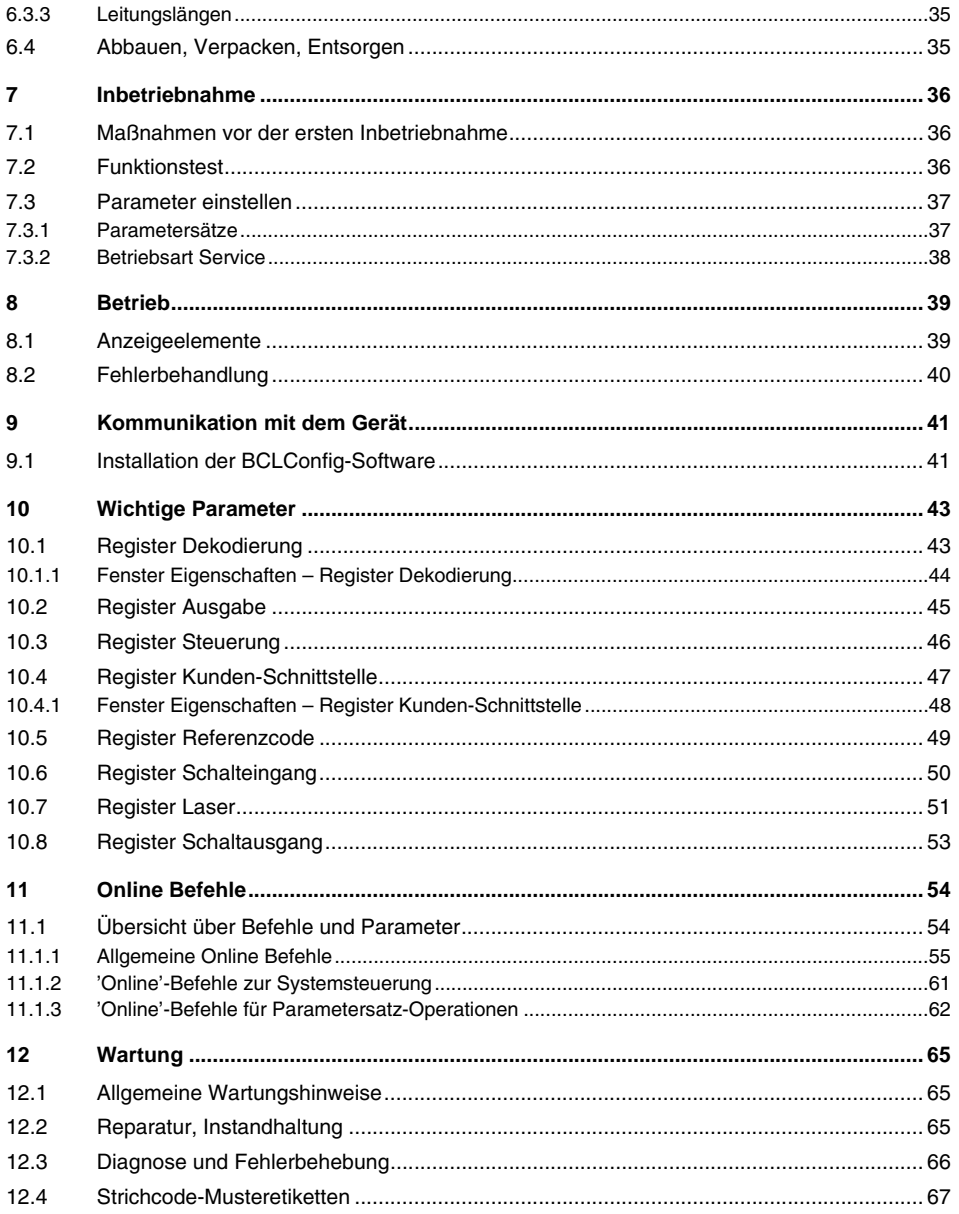

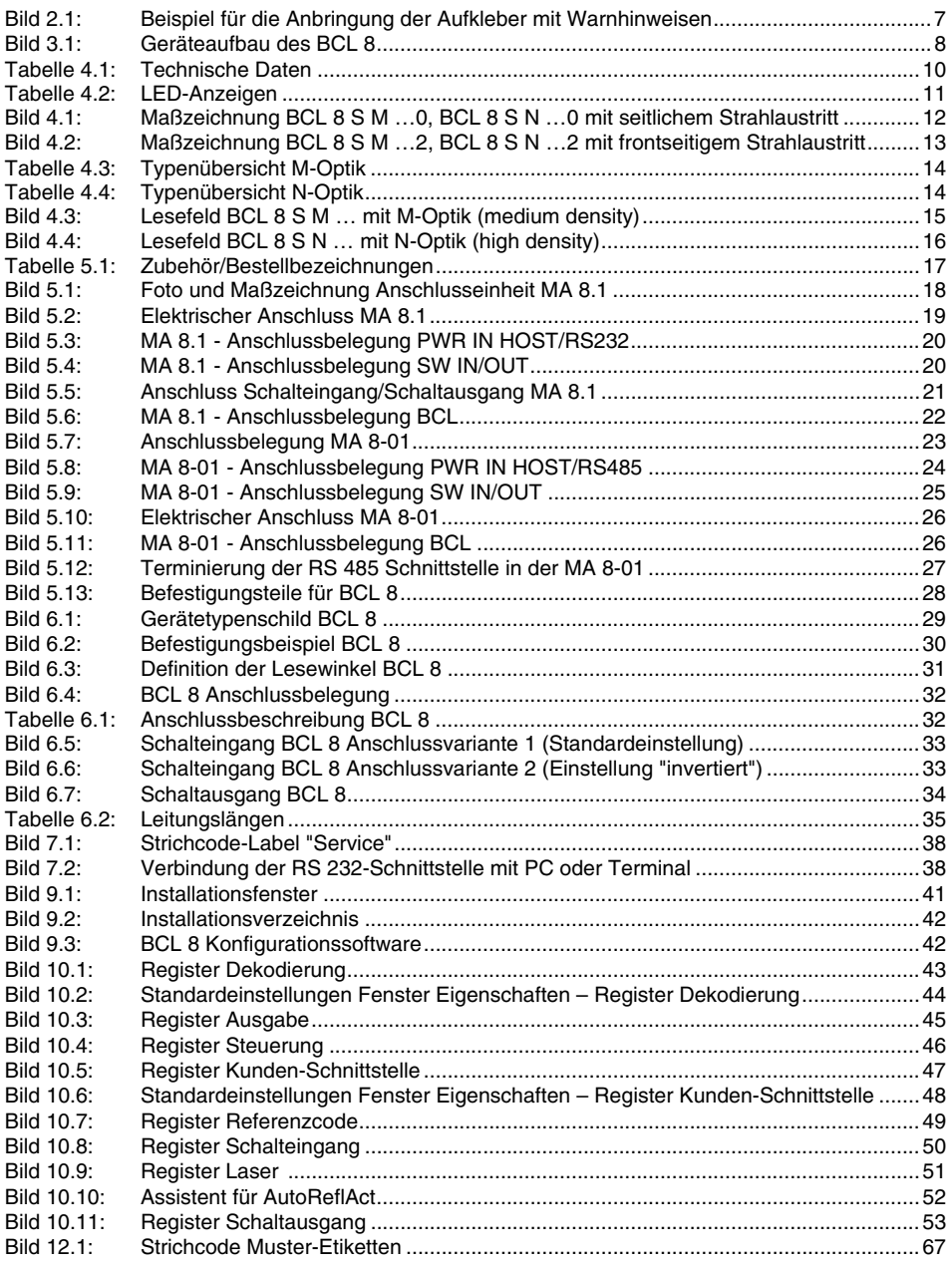

## <span id="page-5-0"></span>**1 Allgemeines**

## <span id="page-5-1"></span>**1.1 Zeichenerklärung**

Nachfolgend finden Sie die Erklärung der in dieser technischen Beschreibung verwendeten Symbole.

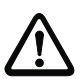

## **Achtung!**

Dieses Symbol steht vor Textstellen, die unbedingt zu beachten sind. Nichtbeachtung führt zu Verletzungen von Personen oder zu Sachbeschädigungen.

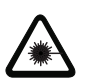

#### **Achtung Laser!**

Dieses Symbol warnt vor Gefahren durch gesundheitsschädliche Laserstrahlung.

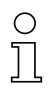

## **Hinweis!**

Dieses Symbol kennzeichnet Textstellen, die wichtige Informationen enthalten.

## <span id="page-5-2"></span>**1.2 Konformitätserklärung**

Der Strichcodeleser BCL 8 und die optionale Anschlusseinheit MA 8.1 wurden unter Beachtung geltender europäischer Normen und Richtlinien entwickelt und gefertigt.

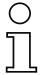

#### **Hinweis!**

Eine entsprechende Konformitätserklärung kann beim Hersteller angefordert werden.

Der Hersteller der Produkte, die Leuze electronic GmbH & Co. KG in D-73277 Owen/Teck, besitzt ein zertifiziertes Qualitätssicherungssystem gemäß ISO 9001.

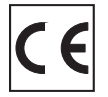

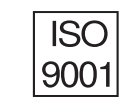

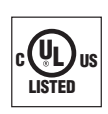

## <span id="page-6-0"></span>**2 Sicherheitshinweise**

## <span id="page-6-1"></span>**2.1 Sicherheitsstandard**

Der Strichcodeleser BCL 8 und die optionale Anschlusseinheit MA 8.1 sind unter Beachtung der geltenden Sicherheitsnormen entwickelt, gefertigt und geprüft worden. Sie entsprechen dem Stand der Technik.

## <span id="page-6-2"></span>**2.2 Bestimmungsgemäßer Gebrauch**

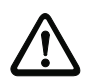

## **Achtung!**

Der Schutz von Betriebspersonal und Gerät ist nicht gewährleistet, wenn das Gerät nicht entsprechend seinem bestimmungsgemäßen Gebrauch eingesetzt wird.

Der Strichcodeleser des Typs BCL 8 ist als stationärer Scanner mit integriertem Decoder für alle gängigen Strichcodes zur automatischen Objekterkennung konzipiert.

Die optionale Anschlusseinheit MA 8.1 dient zum einfachen Anschluss eines Strichcodelesers des Typs BCL 8.

Unzulässig sind insbesondere die Verwendung

- in Räumen mit explosionsfähiger Atmosphäre
- zu medizinischen Zwecken

#### **Einsatzgebiete**

Der Strichcodeleser BCL 8 mit optionaler Anschlusseinheit MA 8.1 ist insbesondere für folgende Einsatzgebiete konzipiert:

- In Etikettier- und Verpackungsmaschinen
- In Analyseautomaten
- Bei platzkritischen Strichcodeleseaufgaben
- Im Materialfluss
- In der Pharmaindustrie
- In der Robotik und Automatisierungstechnik

## <span id="page-7-0"></span>**2.3 Sicherheitsbewußt arbeiten**

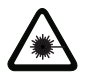

**Achtung Laserstrahlung!**

**Bei länger andauerndem Blick in den Strahlengang kann die Netzhaut im Auge beschädigt werden! Blicken Sie nie direkt in den Strahlengang! Richten Sie den Laserstrahl nicht auf Personen! Vermeiden Sie bei der Montage und Ausrichtung Reflexionen des Laserstrahls durch spiegelnde Oberflächen!** 

**Beachten Sie die geltenden gesetzlichen und örtlichen Laserschutzbestimmungen gemäß IEC 60825 in der neuesten Fassung.**

**Die gläserne Optikabdeckung ist die einzige Austrittsöffnung, durch die Laserstrahlung aus dem Gerät entweichen kann. Eingriffe und Veränderungen am Gerät sind nicht zulässig! Das Gerät enthält keine durch den Benutzer einzustellenden oder zu wartenden Teile.**

**Während die Laserdiode Laserstrahlung aussendet, kann ein Ausfall des Scanner-Motors zu einer Überschreitung des Strahlungspegel-Limits führen. Das Gerät hat Schutzeinrichtungen, die diesen Fall verhindern sollen. Sollte es trotzdem zur Aussendung eines stationären Laserstrahls kommen, trennen Sie den fehlerhaften Barcodeleser sofort von der Spannungsversorgung.**

**Der BCL 8 verwendet eine Laserdiode geringer Leistung im sichtbaren Rotlichtbereich mit einer emittierten Wellenlänge von ca. 650nm. Die Ausgangsleistung des Laserstrahls beträgt am Austrittsfenster max. 1,3mW nach EN 60825-1. Die gemittelte Laserleistung ist geringer als 1mW entsprechend der Laserklasse 2 nach EN 60825-1 und nach U.S. 21 CFR 1050.10 mit Laser Notice No. 50.**

**VORSICHT: Wenn andere als die hier angegebenen Bedienungs- oder Justiereinrichtungen benutzt oder andere Verfahrensweisen ausgeführt werden kann dies zu gefährlicher Strahlungsexposition führen! Die Verwendung optischer Instrumente oder Einrichtungen mit dem Gerät erhöht die Gefahr von Augenschäden!**

## **Hinweis!**

Bringen Sie die dem Gerät beigefügten Aufkleber (Hinweisschilder und Laseraustrittssymbol) unbedingt am Gerät an! Sollten die Schilder aufgrund der Einbausituation des BCL 8 verdeckt werden, so bringen Sie die Schilder statt dessen in der Nähe des BCL 8 so an, dass beim Lesen der Hinweise nicht in den Laserstrahl geblickt werden muss!

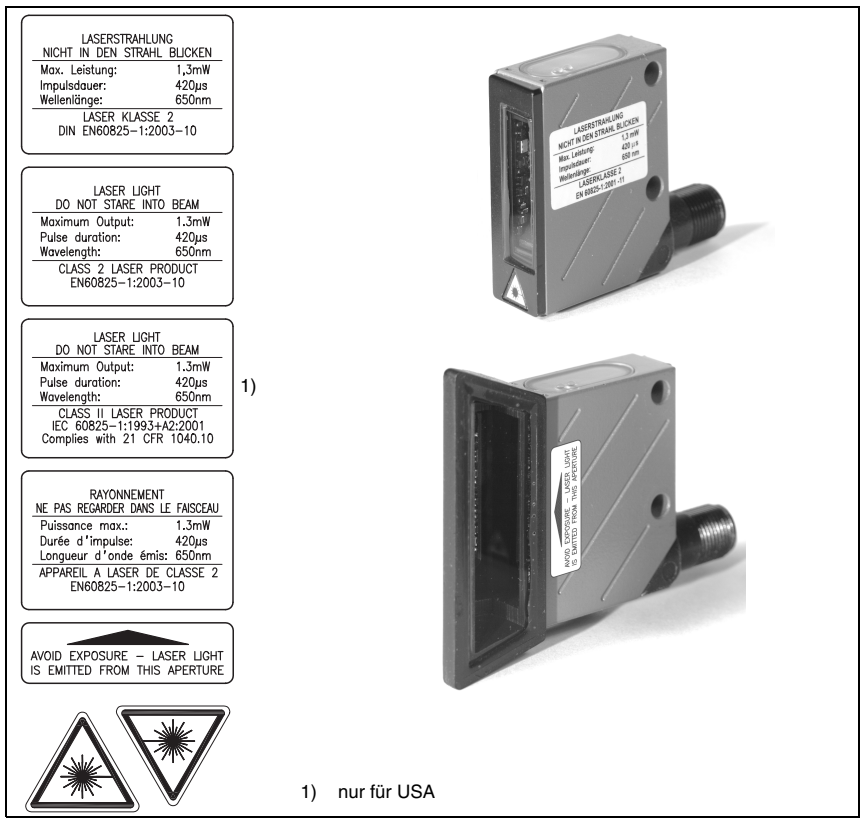

Bild 2.1: Beispiel für die Anbringung der Aufkleber mit Warnhinweisen

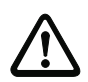

## <span id="page-8-0"></span>**Achtung!**

Eingriffe und Veränderungen an den Geräten, außer den in dieser Anleitung ausdrücklich beschriebenen, sind nicht zulässig.

## **Sicherheitsvorschriften**

Beachten Sie die örtlich geltenden gesetzlichen Bestimmungen und die Vorschriften der Berufsgenossenschaften.

#### **Qualifiziertes Personal**

Die Montage, Inbetriebnahme und Wartung der Geräte darf nur von qualifiziertem Fachpersonal durchgeführt werden.

Elektrische Arbeiten dürfen nur von elektrotechnischen Fachkräften durchgeführt werden.

## <span id="page-9-0"></span>**3 Beschreibung**

#### **Geräteaufbau des BCL 8**

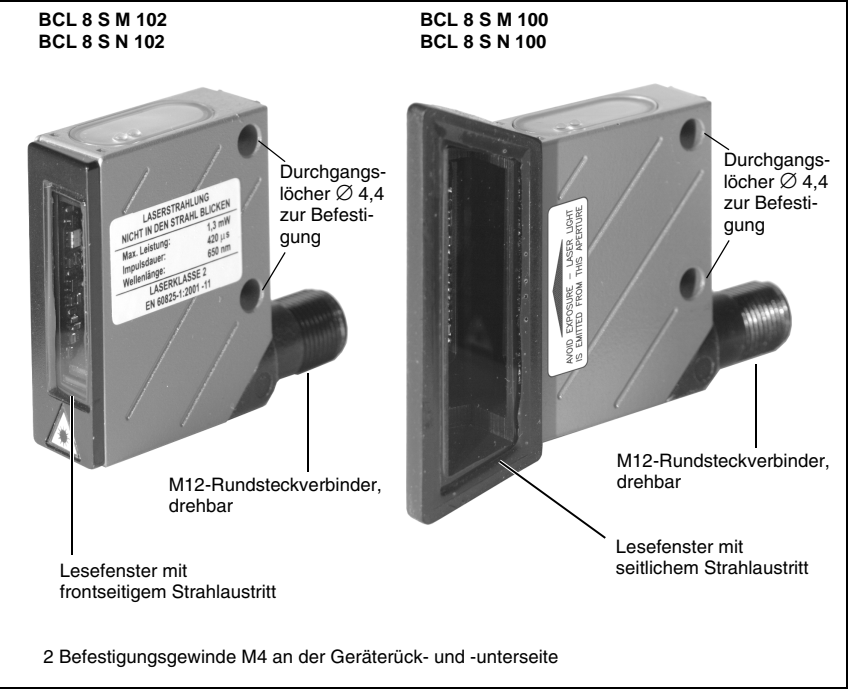

<span id="page-9-2"></span>Bild 3.1: Geräteaufbau des BCL 8

## <span id="page-9-1"></span>**3.1 Zu dem Strichcodeleser BCL 8**

Der Strichcodeleser BCL 8 ist ein Laserscanner mit integriertem Decoder für alle gebräuchlichen Strichcodes, wie z.B. 2/5 Interleaved, Code 39, Code 128, EAN etc., mit minimaler Baugröße.

Umfangreiche Möglichkeiten der Gerätekonfiguration per Software ermöglichen die Anpassung an eine Vielzahl von Leseaufgaben. Durch die geringen Geräteabmessungen und sein breites Lesefeld kann der BCL 8 auch bei sehr beengten Platzverhältnissen eingesetzt werden.

Informationen zu technischen Daten und Eigenschaften finden Sie im [Kapitel 4](#page-11-0).

## <span id="page-10-0"></span>**3.2 Stand alone Betrieb**

Der Strichcodeleser BCL 8 wird als Einzelgerät "Stand alone" betrieben. Für den elektrischen Anschluss der Versorgungsspannung, der Schnittstelle und des Schalteingangs ist er mit einem 5-adrigen Kabel mit offenen Enden oder einem 5-poligen M12-Rundstecker ausgerüstet.

## **Mit Anschlusseinheit MA 8.1**

Die Anschlusseinheit MA 8.1 vereinfacht die elektrische Installation des Strichcodelesers im Stand-alone Betrieb mit **RS 232 Schnittstelle**.

Für Einzelheiten zu den Anschlusseinheiten siehe [Kapitel 5.](#page-18-0)

### **Mit Anschlusseinheit MA 8-01**

Die Anschlusseinheit MA 8-01 vereinfacht die elektrische Installation des Strichcodelesers im Stand-alone Betrieb mit **RS 485 Schnittstelle**.

Für Einzelheiten zu den Anschlusseinheiten siehe [Kapitel 5.](#page-18-0)

## <span id="page-10-1"></span>**3.3 Daisy-Chain Netzwerk**

Daisy-Chain ist ein Netzwerk auf Basis der RS 232 Schnittstelle. Alle Geräte, bestehend aus Sender und Empfänger, werden miteinander zu einem Ring verbunden. Der Sender des einen Geräts wird direkt auf den Empfänger des nächsten Geräts geschaltet, bis alle Geräte zu einem Ring zusammen gefasst sind. Ein Gerät übernimmt dabei die Aufgabe des Host-Systems.

Alle BCL 8 sind idealerweise mit Anschlusseinheiten MA 8.1 so miteinander zu verbinden, dass:

- die Spannungsversorgung der BCL 8/MA 8.1 sichergestellt ist.
- TxD auf RxD der RS 232 von einem zum nächsten BCL 8 (Host) aufgebaut wird.
- die Schaltein- und -ausgänge optional angeschlossen sind.

Es dürfen maximal sieben BCL 8 im Daisy-Chain zusammen mit einem Host betrieben werden. Weitere Informationen erhalten Sie über ihr Leuze Vertriebsbüro.

## <span id="page-11-0"></span>**4 Technische Daten**

## <span id="page-11-1"></span>**4.1 Allgemeine Daten BCL 8**

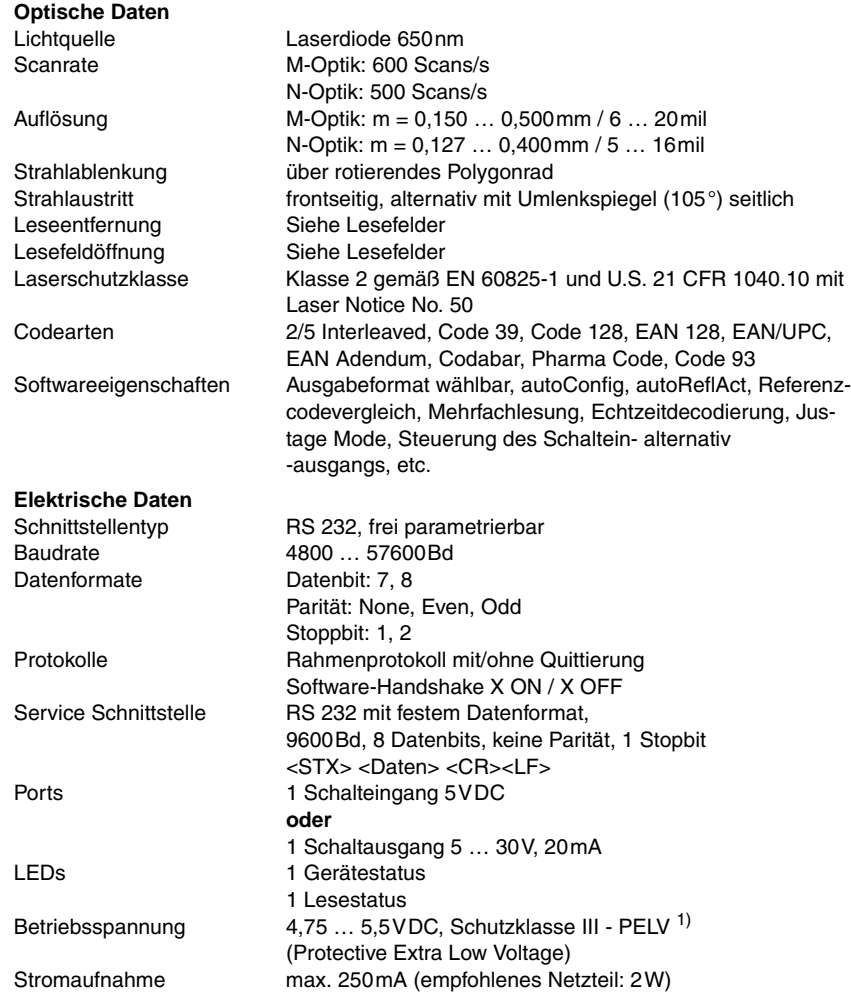

<span id="page-11-2"></span>Tabelle 4.1: Technische Daten

#### **Mechanische Daten**

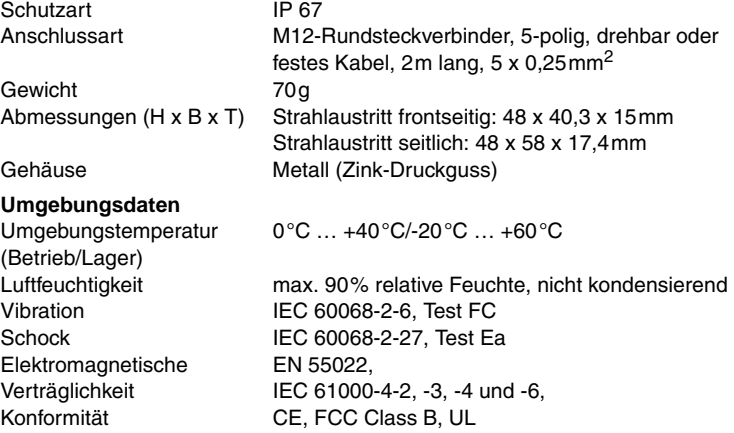

Tabelle 4.1: Technische Daten

1) Bei UL-Applikationen: nur für die Benutzung in "Class 2"-Stromkreisen nach NEC

## <span id="page-12-0"></span>**4.2 LED-Anzeigen**

Zwei 3-Farben-LEDs an der Gehäuseoberseite geben den Geräte- und Lesestatus wieder:

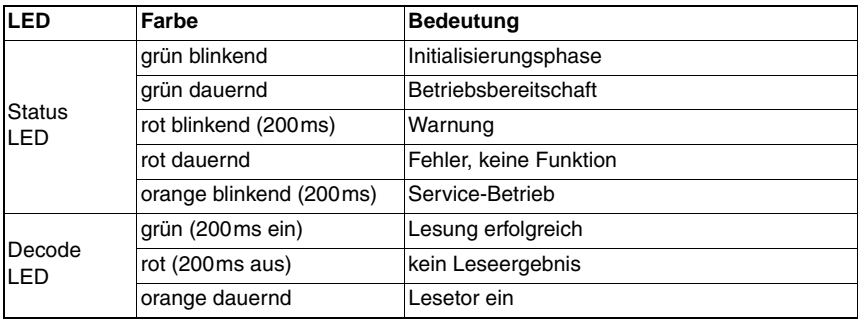

<span id="page-12-1"></span>Tabelle 4.2: LED-Anzeigen

## <span id="page-13-0"></span>**4.3 Maß- und Anschlusszeichnungen**

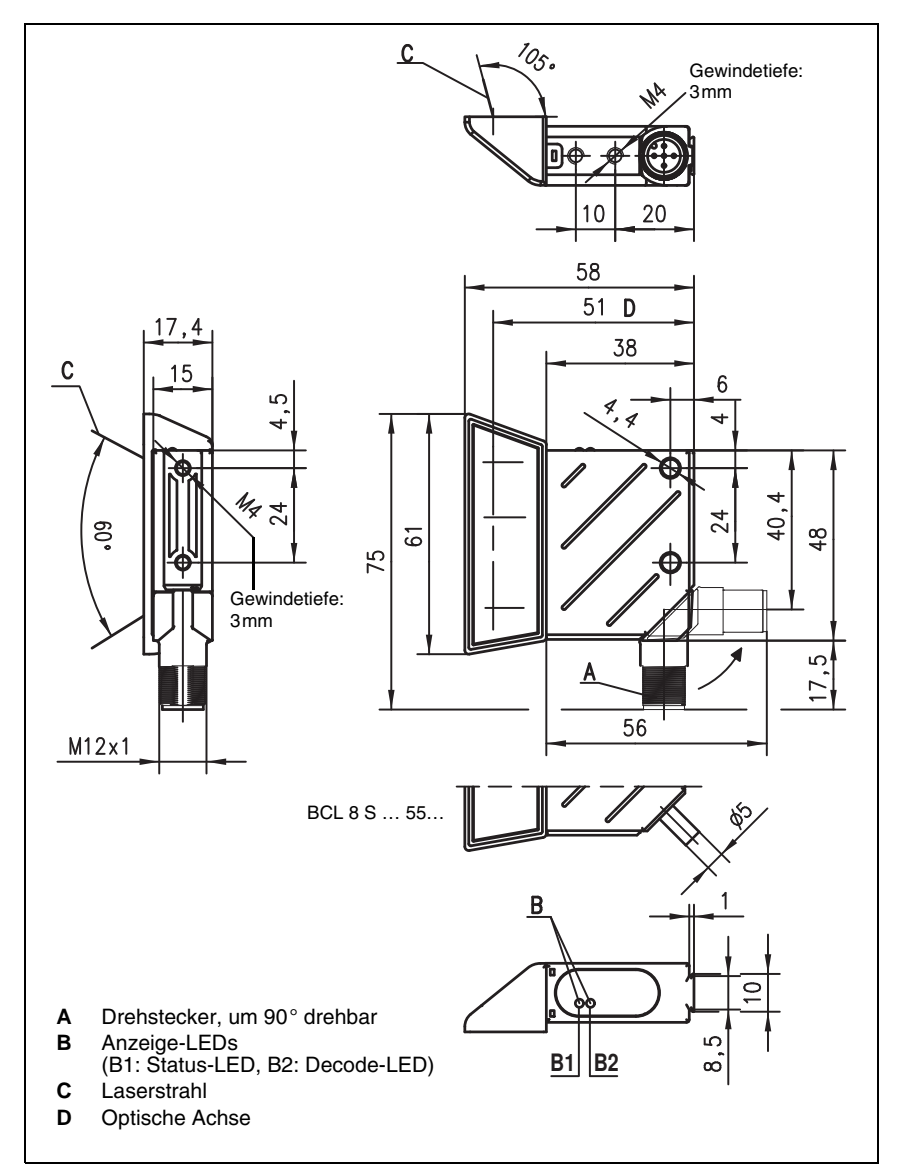

**BCL 8 S M …0, BCL 8 S N …0 mit seitlichem Strahlaustritt**

<span id="page-13-1"></span>Bild 4.1: Maßzeichnung BCL 8 S M …0, BCL 8 S N …0 mit seitlichem Strahlaustritt

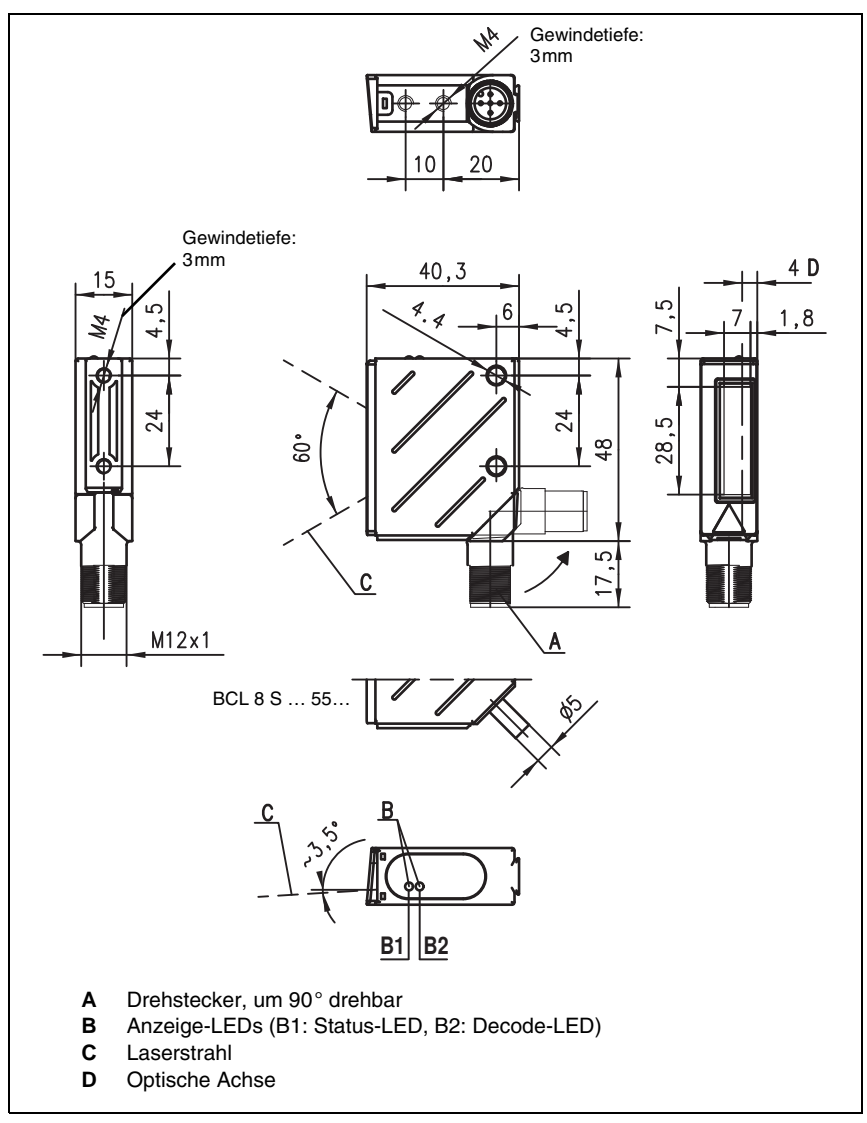

**BCL 8 S M …2, BCL 8 S N …2 mit frontseitigem Strahlaustritt**

<span id="page-14-0"></span>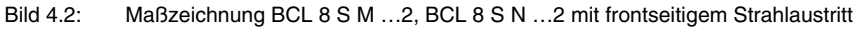

## <span id="page-15-0"></span>**4.4 Optische Daten**

# $\frac{1}{2}$

## **Hinweis!**

Beachten Sie bitte, dass die Größe des Strichcode-Moduls Einfluss auf die maximale Leseentfernung und die Lesefeldbreite hat. Berücksichtigen Sie daher bei der Auswahl des Montageortes und/oder des geeigneten Strichcode-Labels unbedingt die unterschiedliche Lesecharakteristik des Scanners bei verschiedenen Strichcode-Modulen.

Für unterschiedliche Leseaufgaben und Anschlussanforderungen gibt es den BCL 8 in unterschiedlichen Varianten [\(siehe Kapitel 4.4.1 "Typenübersicht"\)](#page-15-1).

## <span id="page-15-1"></span>**4.4.1 Typenübersicht**

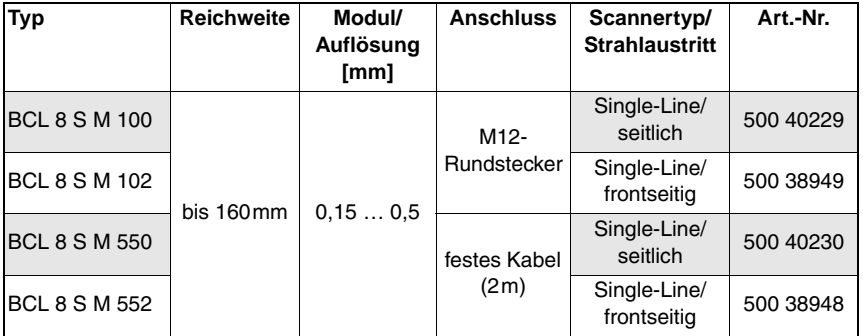

#### **BCL 8 mit M-Optik**

<span id="page-15-2"></span>Tabelle 4.3: Typenübersicht M-Optik

## **BCL 8 mit N-Optik**

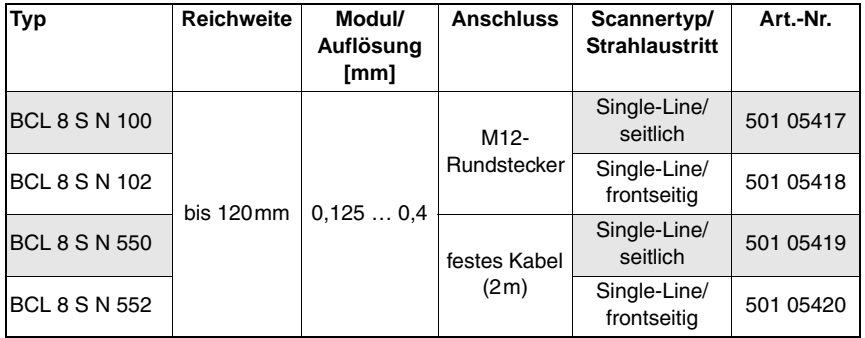

<span id="page-15-3"></span>Tabelle 4.4: Typenübersicht N-Optik

## <span id="page-16-0"></span>**4.4.2 Lesefelder**

# $\bigcirc$

## **Hinweis!**

Beachten Sie, dass die tatsächlichen Lesefelder noch von Faktoren wie Etikettiermaterial, Druckqualität, Lesewinkel, Druckkontrast etc. beeinflusst werden und deshalb von den hier angegebenen Lesefeldern abweichen können. Der Nullpunkt des Leseabstands bezieht sich immer auf die Gehäusevorderkante des Strahlaustritts.

**Lesefeld BCL 8 mit M-Optik**

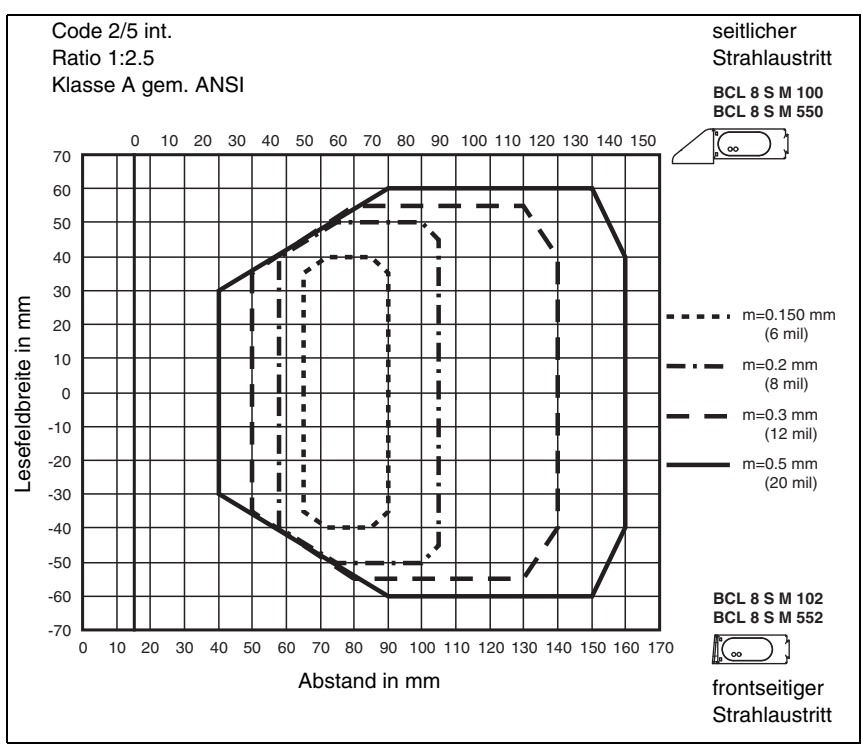

<span id="page-16-1"></span>Bild 4.3: Lesefeld BCL 8 S M … mit M-Optik (medium density)

## **Lesefeld BCL 8 mit N-Optik**

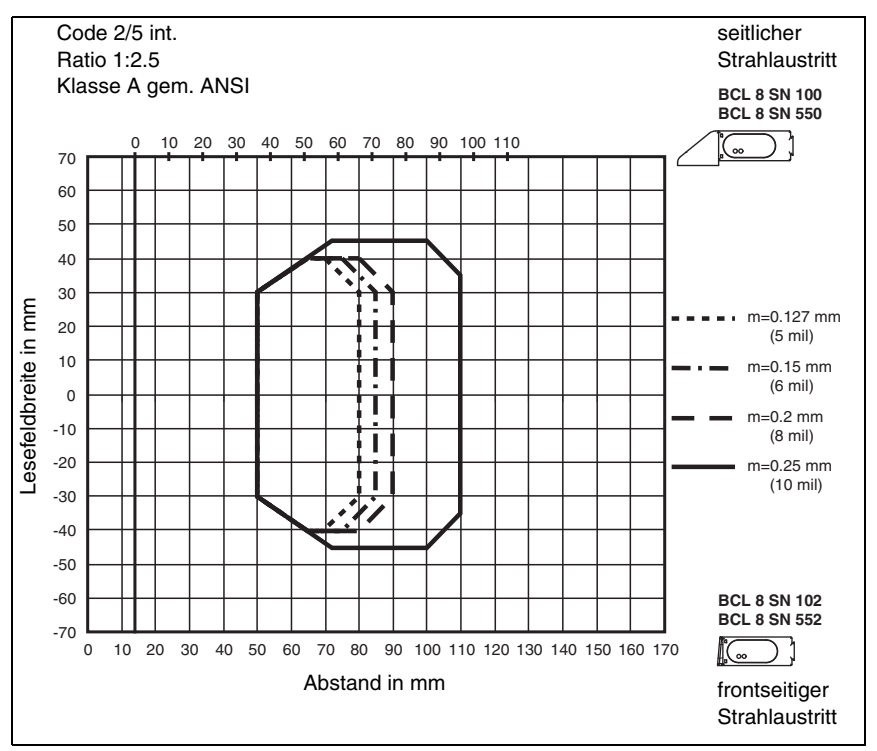

<span id="page-17-0"></span>Bild 4.4: Lesefeld BCL 8 S N … mit N-Optik (high density)

## <span id="page-18-0"></span>**5 Zubehör/Bestellbezeichnungen**

## <span id="page-18-1"></span>**5.1 Zubehör Übersicht**

## **Hinweis!**

 $\bigcirc$  $\overline{\prod}$ 

Produkte der Leuze electronic GmbH + Co. KG können Sie bei jeder auf der Umschlagrückseite aufgelisteten Vertriebs- und Serviceadressen bestellen.

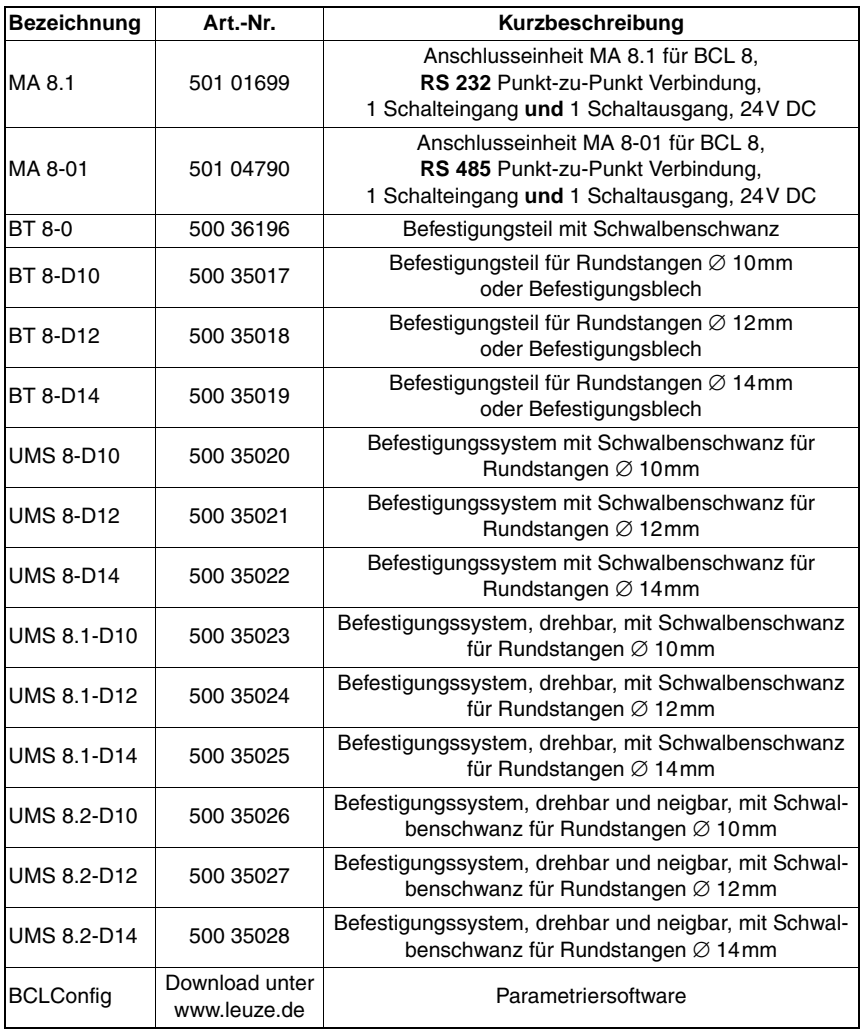

<span id="page-18-2"></span>Tabelle 5.1: Zubehör/Bestellbezeichnungen

## <span id="page-19-0"></span>**5.2 Anschlusseinheit MA 8.1**

Die Anschlusseinheit MA 8.1 dient zur vereinfachten elektrischen Installation des BCL 8. Sie bietet folgende Vorteile gegenüber der Installation des BCL 8 als Stand-alone-Gerät:

- M12-Rundbuchse für Schalteingang und Schaltausgang
- M12-Rundstecker für RS 232 Schnittstelle und Spannungsversorgung 24V DC
- M12-Rundbuchse zum Anschluss des BCL 8

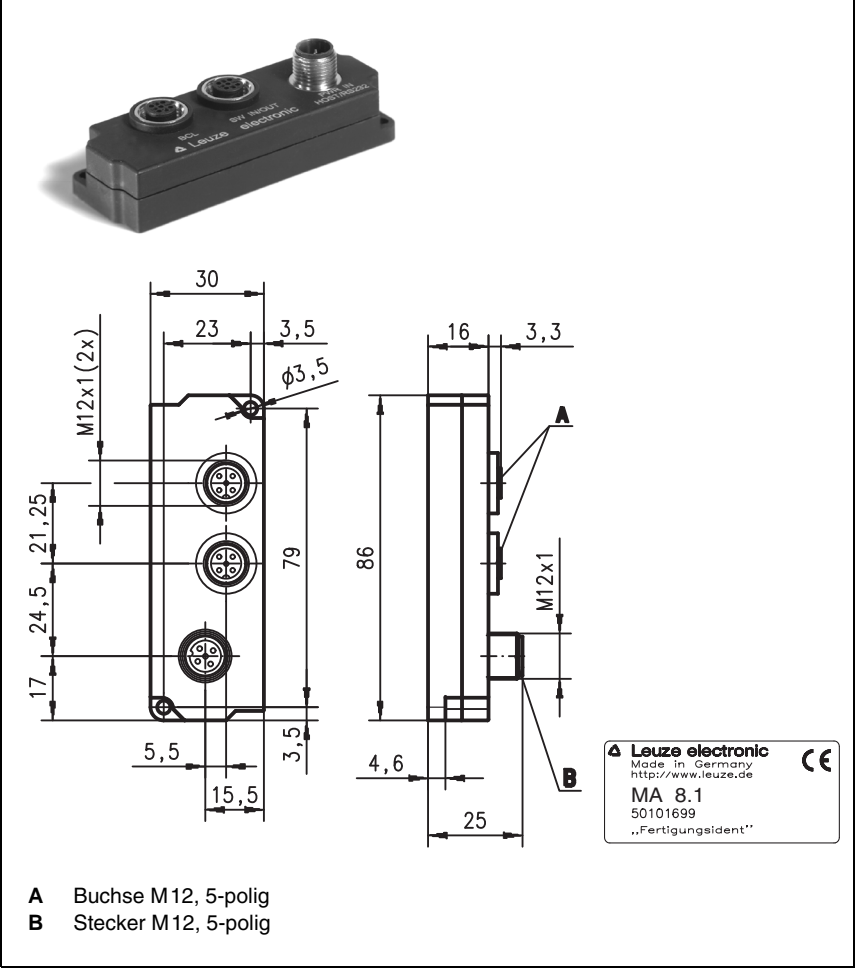

<span id="page-19-1"></span>Bild 5.1: Foto und Maßzeichnung Anschlusseinheit MA 8.1

## <span id="page-20-0"></span>**5.2.1 Elektrischer Anschluss MA 8.1**

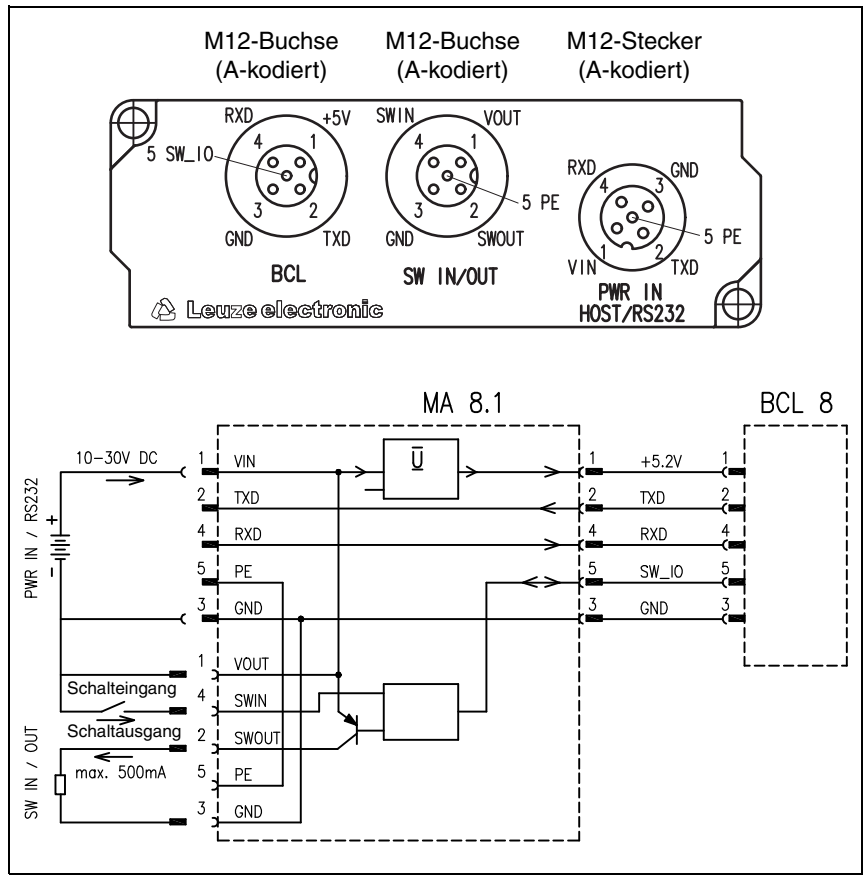

<span id="page-20-1"></span>Bild 5.2: Elektrischer Anschluss MA 8.1

## <span id="page-21-0"></span>**5.2.2 MA 8.1 - PWR IN HOST/RS232 - Spannungsversorgung und RS 232**

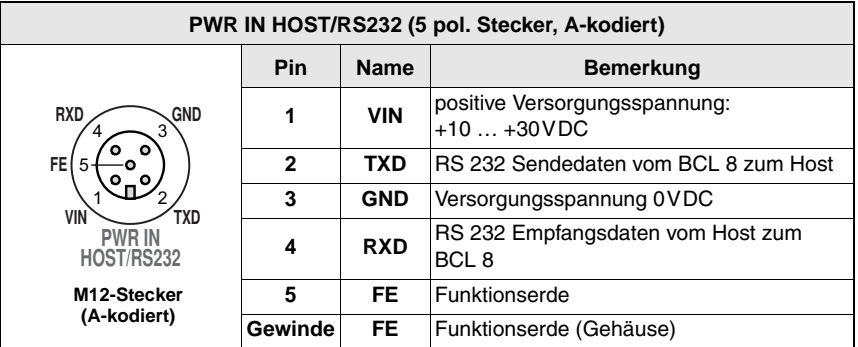

<span id="page-21-2"></span>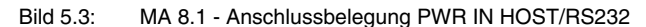

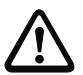

## **Achtung!**

Die Schutzart IP 67 wird nur mit verschraubten Steckverbindern bzw. mit verschraubten Abdeckkappen erreicht!

## <span id="page-21-1"></span>**5.2.3 MA 8.1 - SW IN/OUT - Schalteingang und Schaltausgang**

| SW IN/OUT(5 pol. Buchse, A-kodiert)                                                                            |                |              |                                                                         |  |
|----------------------------------------------------------------------------------------------------|----------------|--------------|-------------------------------------------------------------------------|--|
|                                                                                                    | Pin            | <b>Name</b>  | <b>Bemerkung</b>                                                        |  |
| <b>SWIN</b><br><b>VOUT</b><br>FEI<br>5<br>SWOUT<br><b>GND</b><br><b>SW IN/OUT</b><br>M12-Buchse<br>(A-kodiert) | 1              | <b>VOUT</b>  | Spannungsversorgung für Sensorik (VOUT<br>identisch mit VIN bei PWR IN) |  |
|                                                                                                    | $\mathbf{2}$   | <b>SWOUT</b> | Schaltausgang                                                           |  |
|                                                                                                    | 3              | <b>GND</b>   | <b>GND für Sensorik</b>                                                 |  |
|                                                                                                    | 4              | <b>SWIN</b>  | Schalteingang                                                           |  |
|                                                                                                    | 5              | FE.          | Funktionserde                                                           |  |
|                                                                                                    | <b>Gewinde</b> | FE.          | Funktionserde (Gehäuse)                                                 |  |

<span id="page-21-3"></span>Bild 5.4: MA 8.1 - Anschlussbelegung SW IN/OUT

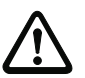

## **Achtung!**

Die Schutzart IP 67 wird nur mit verschraubten Steckverbindern bzw. mit verschraubten Abdeckkappen erreicht!

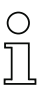

#### **Hinweis!**

Die Programmierung des Schalteingangs/Schaltausgangs erfolgt über die Konfigurationssoftware **BCLconfig**. Siehe hierzu auch [Kapitel](#page-51-0) 10.6 und [Kapitel](#page-54-0) 10.8, [Seite](#page-51-0) 50 ff.

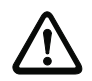

## **Achtung!**

Sollten Sie einen Sensor mit Standard M12-Steckverbinder verwenden, so beachten Sie bitte folgenden Hinweis:

Verwenden Sie **nur Sensoren** bei denen der **Schaltausgang nicht auf Pin 2** bzw. **Sensorkabel bei denen Pin 2 nicht belegt** ist, da der Schaltausgang nicht gegen Rückkopplungen auf den Schalteingang gesichert ist. Liegen z. B. der invertierte Sensorausgang auf Pin 2, kommt es zu einem Fehlverhalten des Schaltausgangs.

## **Anschluss Schalteingang / Schaltausgang**

Die MA 8.1 verfügt über einen Schalteingang und einen Schaltausgang. Der Anschluss von Schalteingang / Schaltausgang erfolgt nach [Bild 5.5.](#page-22-0)

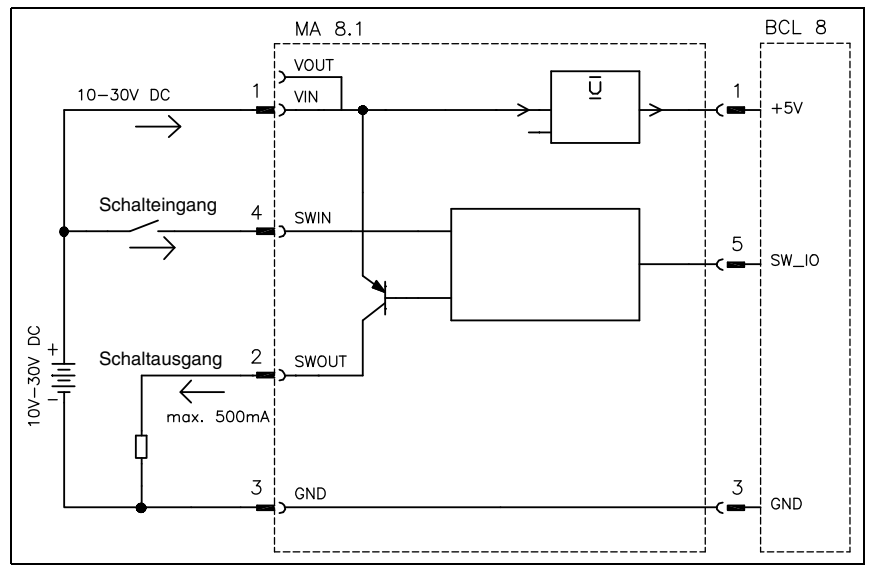

<span id="page-22-0"></span>Bild 5.5: Anschluss Schalteingang/Schaltausgang MA 8.1

## <span id="page-23-0"></span>**5.2.4 MA 8.1 - BCL - Anschluss des BCL 8 an die MA 8.1**

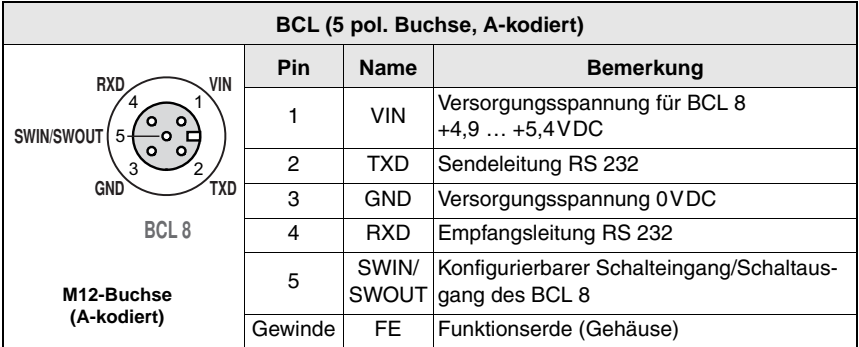

<span id="page-23-1"></span>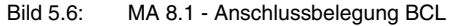

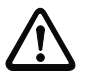

## **Achtung!**

Die Schutzart IP 67 wird nur mit verschraubten Steckverbindern bzw. mit verschraubten Abdeckkappen erreicht!

Der BCL 8 wird über das Verbindungskabel KB 008-1000/2000/3000 (AA/AR) an die MA 8.1 angeschlossen. Der Anschluss der Spannungsversorgung geschieht über die Buchse **PWR IN HOST/RS232**.

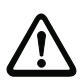

## **Achtung!**

Die Funktionserde muss zwingend angeschlossen werden, da alle elektrischen Störeinflüsse (EMV-Einkopplung) über die Funktionserde abgeleitet werden.

## <span id="page-24-0"></span>**5.3 Anschlusseinheit MA 8-01**

Die modulare Anschlusseinheit ist ein optionales Zubehör zum Anschluss eines BCL 8 an eine RS 485 Schnittstelle. An der MA 8-01 wird die RS 485 Schnittstelle angeschlossen, der Schalteingang und Schaltausgang angeschlossen sowie der BCL 8 mit Spannung versorgt. Die Anschlusseinheit MA 8-01 bietet folgende Vorteile gegenüber der Installation des BCL 8 als Stand-alone-Gerät:

- M12-Rundbuchse für Schalteingang und Schaltausgang
- M12-Rundstecker für RS 485 Schnittstelle und Spannungsversorgung 24V DC
- M12-Rundbuchse zum Anschluss des BCL 8

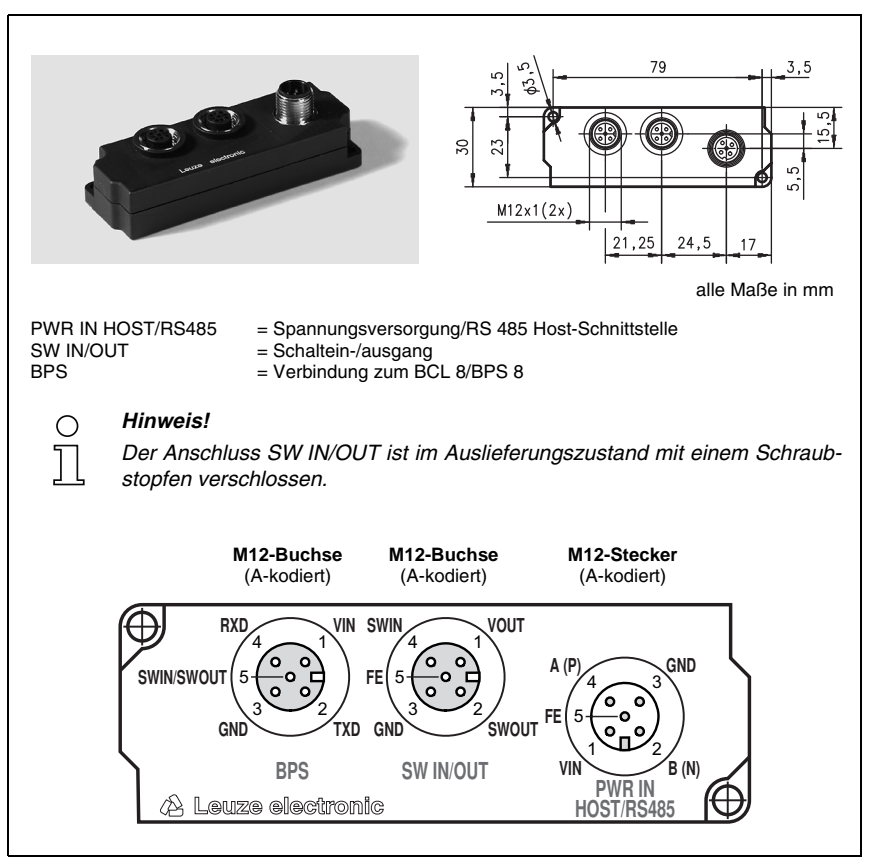

<span id="page-24-1"></span>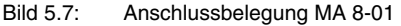

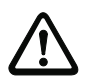

#### **Achtung!**

Die Schutzart IP 67 wird nur mit verschraubten Steckverbindern bzw. mit verschraubten Abdeckkappen erreicht!

### **Elektrischer Anschluss MA 8-01**

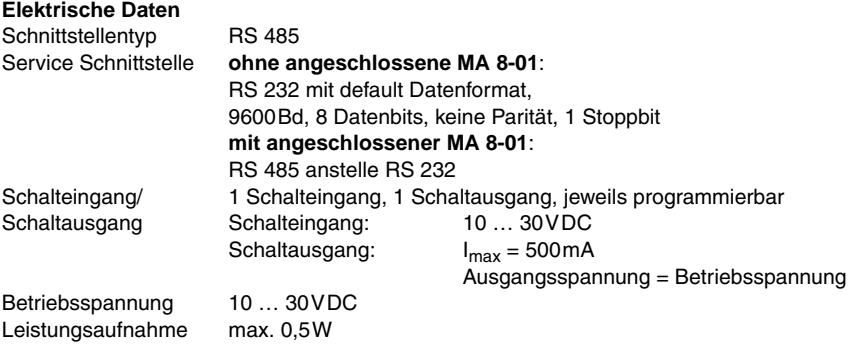

## <span id="page-25-0"></span>**5.3.1 MA 8-01 - PWR IN HOST/RS485 - Spannungsversorgung und RS 485**

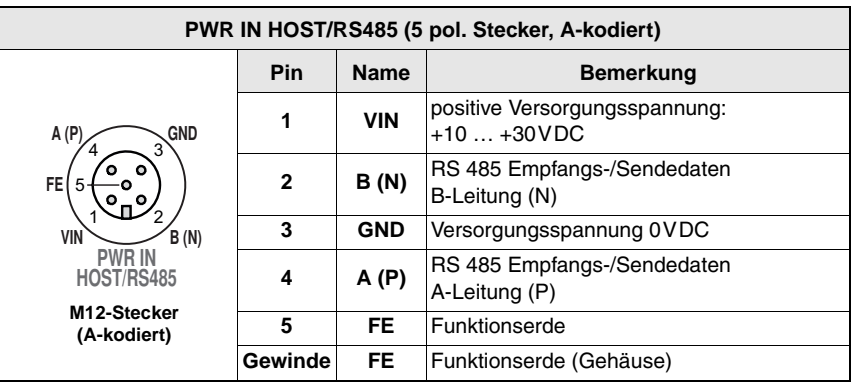

<span id="page-25-1"></span>Bild 5.8: MA 8-01 - Anschlussbelegung PWR IN HOST/RS485

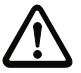

## **Achtung!**

Die Schutzart IP 67 wird nur mit verschraubten Steckverbindern bzw. mit verschraubten Abdeckkappen erreicht!

## <span id="page-26-0"></span>**5.3.2 MA 8-01 - SW IN/OUT - Schalteingang und Schaltausgang**

| SW IN/OUT(5 pol. Buchse, A-kodiert)                                                                 |              |              |                                                                         |  |
|----------------------------------------------------------------------------------------------------|--------------|--------------|-------------------------------------------------------------------------|--|
|                                                                                                    | Pin          | <b>Name</b>  | <b>Bemerkung</b>                                                        |  |
| <b>SWIN</b><br><b>VOUT</b><br>FE (<br>GND<br>SWOUT<br><b>SW IN/OUT</b><br>M12-Buchse<br>(A-kodiert) |              | <b>VOUT</b>  | Spannungsversorgung für Sensorik (VOUT<br>identisch mit VIN bei PWR IN) |  |
|                                                                                                    | $\mathbf{2}$ | <b>SWOUT</b> | Schaltausgang                                                           |  |
|                                                                                                    | 3            | <b>GND</b>   | <b>GND für Sensorik</b>                                                 |  |
|                                                                                                    | 4            | <b>SWIN</b>  | Schalteingang                                                           |  |
|                                                                                                    | 5            | FE.          | Funktionserde                                                           |  |
|                                                                                                    | Gewinde      | FE.          | Funktionserde (Gehäuse)                                                 |  |

<span id="page-26-1"></span>Bild 5.9: MA 8-01 - Anschlussbelegung SW IN/OUT

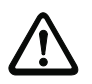

## **Achtung!**

Die Schutzart IP 67 wird nur mit verschraubten Steckverbindern bzw. mit verschraubten Abdeckkappen erreicht!

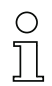

#### **Hinweis!**

Die Programmierung des Schalteingangs/Schaltausgangs erfolgt über die Parameter in der Konfigurationssoftware **BCLConfig**. Siehe hierzu auch [Kapitel](#page-51-0) 10.6 und [Kapitel](#page-54-0) 10.8, [Seite](#page-51-0) 50 ff.

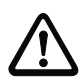

### **Achtung!**

Sollten Sie einen Sensor mit Standard M12-Steckverbinder verwenden, so beachten Sie bitte folgenden Hinweis:

Verwenden Sie **nur Sensoren** bei denen der **Schaltausgang nicht auf Pin 2** bzw. **Sensorkabel bei denen Pin 2 nicht belegt** ist, da der Schaltausgang nicht gegen Rückkopplungen auf den Schalteingang gesichert ist. Liegen z.B. der invertierte Sensorausgang auf Pin 2, kommt es zu einem Fehlverhalten des Schaltausgangs.

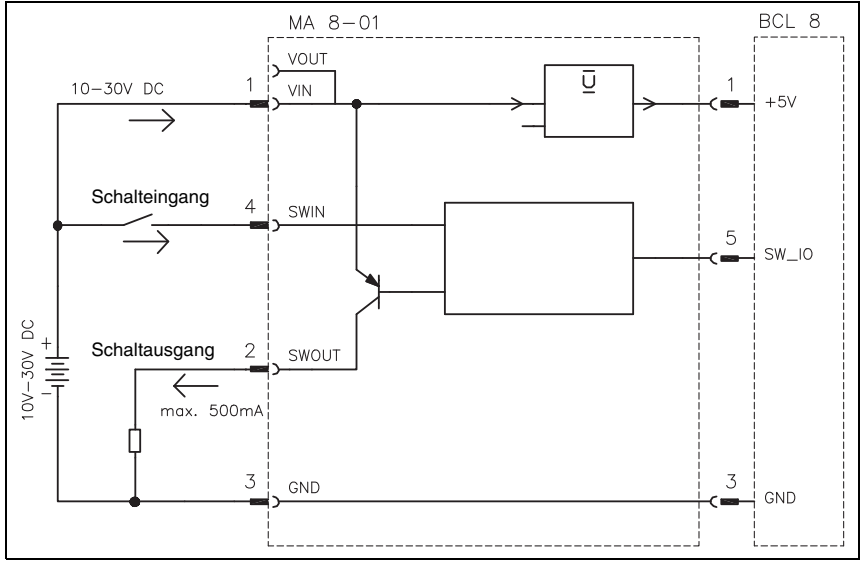

<span id="page-27-1"></span>Bild 5.10: Elektrischer Anschluss MA 8-01

## <span id="page-27-0"></span>**5.3.3 MA 8-01 - BCL - Anschluss des BCL 8 an die MA 8-01**

| BPS (5 pol. Buchse, A-kodiert)         |         |                        |                                                                   |  |  |
|----------------------------------------|---------|------------------------|-------------------------------------------------------------------|--|--|
| <b>RXD</b><br>VIN                      | Pin     | <b>Name</b>            | <b>Bemerkung</b>                                                  |  |  |
| <b>SWIN/SWOUT</b><br><b>GND</b><br>rxd |         | <b>VIN</b>             | Versorgungsspannung für BCL 8<br>ca. +5,2VDC                      |  |  |
|                                        | 2       | <b>TXD</b>             | Sendeleitung RS 232                                               |  |  |
|                                        | 3       | <b>GND</b>             | Versorgungsspannung 0VDC                                          |  |  |
| <b>BPS</b><br>4<br><b>RXD</b>          |         | Empfangsleitung RS 232 |                                                                   |  |  |
| M12-Buchse<br>(A-kodiert)              | 5       | SWIN/                  | Konfigurierbarer Schalteingang/Schaltaus-<br>SWOUT gang des BCL 8 |  |  |
|                                        | Gewinde | FE.                    | Funktionserde (Gehäuse)                                           |  |  |

<span id="page-27-2"></span>Bild 5.11: MA 8-01 - Anschlussbelegung BCL

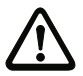

#### **Achtung!**

Die Schutzart IP 67 wird nur mit verschraubten Steckverbindern bzw. mit verschraubten Abdeckkappen erreicht!

Der BCL 8 wird über das Verbindungskabel KB 008-1000/2000/3000 (AA/AR) an die MA 8-01 angeschlossen. Der Anschluss der Spannungsversorgung geschieht über die Buchse **PWR IN HOST/RS485**.

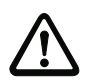

## **Achtung!**

Die Funktionserde muss zwingend angeschlossen werden, da alle elektrischen Störeinflüsse (EMV-Einkopplung) über die Funktionserde abgeleitet werden.

## <span id="page-28-0"></span>**5.3.4 Terminierung der RS 485 Schnittstelle**

In der MA 8-01 ist ein fest installiertes Terminierungsnetzwerk vorhanden. Das Netzwerk terminiert die abgehende RS 485 Datenschnittstelle wie in [Bild 5.12](#page-28-1) dargestellt und ist nicht abschaltbar.

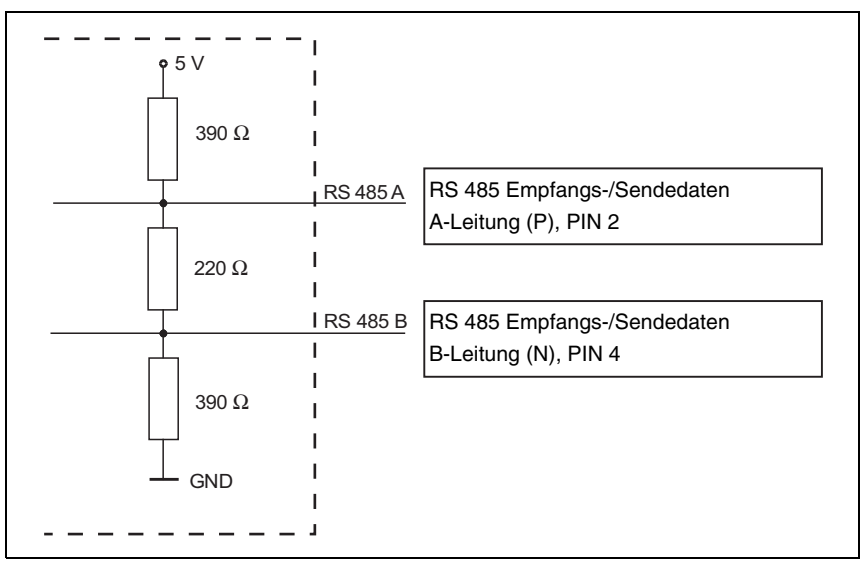

<span id="page-28-1"></span>Bild 5.12: Terminierung der RS 485 Schnittstelle in der MA 8-01

## <span id="page-29-0"></span>**5.4 Befestigungszubehör**

Zur Befestigung des BCL 8 steht Ihnen eine Vielzahl von Befestigungsteilen zur Verfügung, die für Stangen- oder Schraubbefestigung vorgesehen sind (siehe auch Leuze-Katalog, Zubehör Baureihe 8).

#### **Befestigungsteile**

<span id="page-29-1"></span>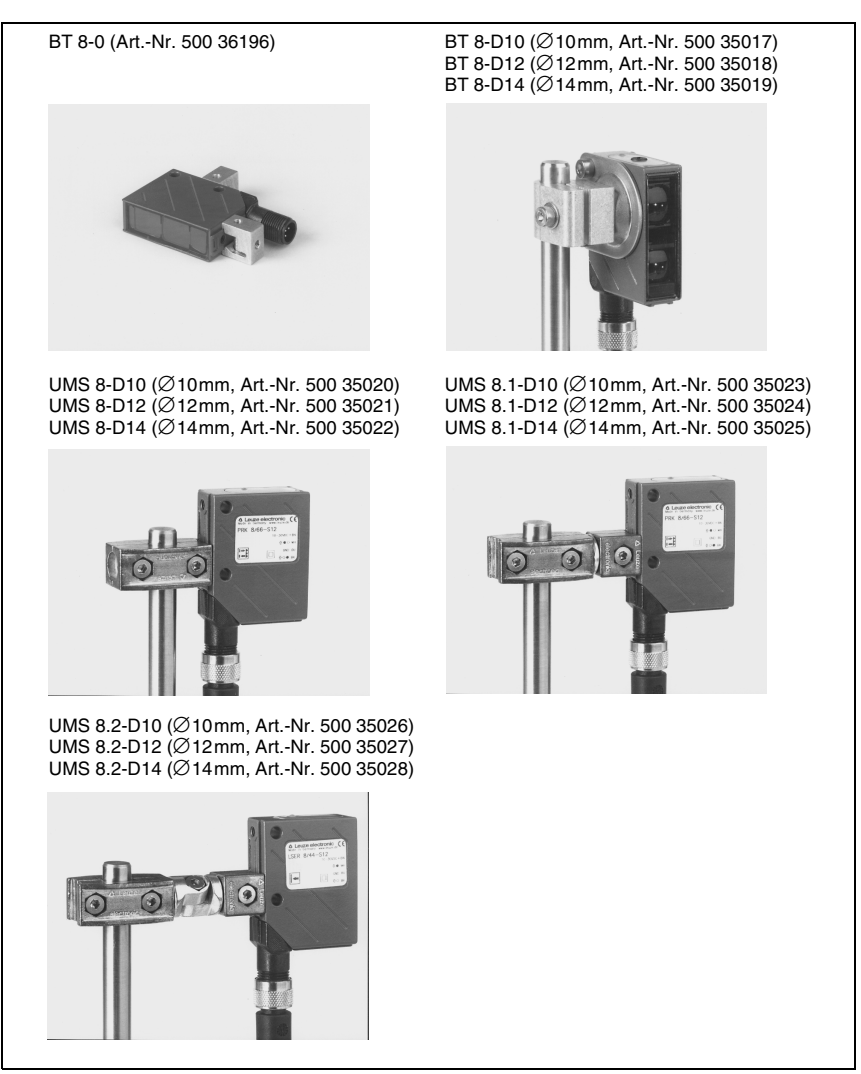

Bild 5.13: Befestigungsteile für BCL 8

## <span id="page-30-0"></span>**6 Installation**

## <span id="page-30-1"></span>**6.1 Lagern, Transportieren**

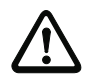

#### **Achtung!**

Verpacken Sie das Gerät für Transport und Lagerung stoßsicher und geschützt gegen Feuchtigkeit. Optimalen Schutz bietet die Originalverpackung. Achten Sie auf die Einhaltung der in den technischen Daten spezifizierten zulässigen Umgebungsbedingungen.

#### **Auspacken**

- ª Achten Sie auf unbeschädigten Packungsinhalt. Benachrichtigen Sie im Fall einer Beschädigung den Postdienst bzw. den Spediteur und verständigen Sie den Lieferanten.
- $\psi$  Überprüfen Sie den Lieferumfang anhand Ihrer Bestellung und der Lieferpapiere auf:
	- Liefermenge
	- Gerätetyp und Ausführung laut Typenschild
	- Laser Warnschilder
	- Kurzanleitung

Die Typenschilder geben Auskunft, um welchen BCL-Typ es sich bei Ihrem Gerät handelt. Genaue Informationen hierzu entnehmen Sie bitte dem [Kapitel 4.4.1](#page-15-1).

#### **Typenschild BCL 8**

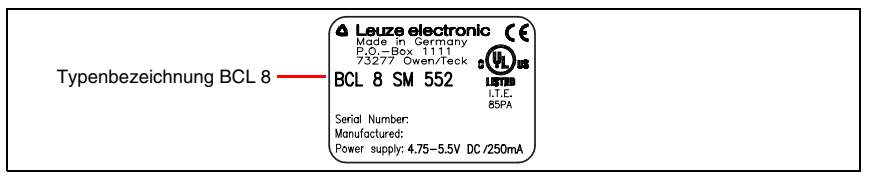

<span id="page-30-2"></span>Bild 6.1: Gerätetypenschild BCL 8

ª Bewahren Sie die Originalverpackung für den Fall einer späteren Einlagerung oder Verschickung auf.

Bei auftretenden Fragen wenden Sie sich bitte an Ihren Lieferanten bzw. das für Sie zuständige Leuze electronic Vertriebsbüro.

 $\%$  Beachten Sie bei der Entsorgung der Verpackung die örtlich geltenden Vorschriften.

#### **Reinigen**

 $\%$  Reinigen Sie vor der Montage die Glasscheibe des BCL 8 mit einem weichen Tuch. Entfernen Sie alle Verpackungsreste, wie z.B. Kartonfasern oder Styroporkugeln.

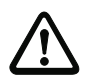

## **Achtung!**

Verwenden Sie zur Reinigung der Geräte keine aggressiven Reinigungsmittel wie Verdünner oder Aceton.

## <span id="page-31-0"></span>**6.2 Montieren**

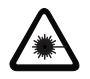

**Achtung Laserstrahlung!**

**Beachten Sie die Sicherheitshinweise in [Kapitel](#page-7-0) 2.3 auf [Seite](#page-7-0) 6!**

#### **Zubehör**

Zur Montage stehen Ihnen eine Vielzahl von Befestigungssystemen zur Verfügung, die Sie separat bei Leuze electronic bestellen können. Die Artikelnummer entnehmen Sie bitte dem separaten Datenblatt (verfügbar im Internet unter www.leuze.de).

#### **Montage BCL 8**

Sie können den BCL 8 prinzipiell auf drei Arten befestigen:

- an den Schwalbenschwanz-Stegen unter Verwendung des entsprechenden Montagezubehörs
- an den Befestigungsgewinden an der Geräte-Rück- und Unterseite ([Kapitel 4.3](#page-13-0))
- an den zwei Durchgangslöchern ∅ 4,4mm [\(Kapitel 4.3\)](#page-13-0)

#### **Befestigungsbeispiel BCL 8**

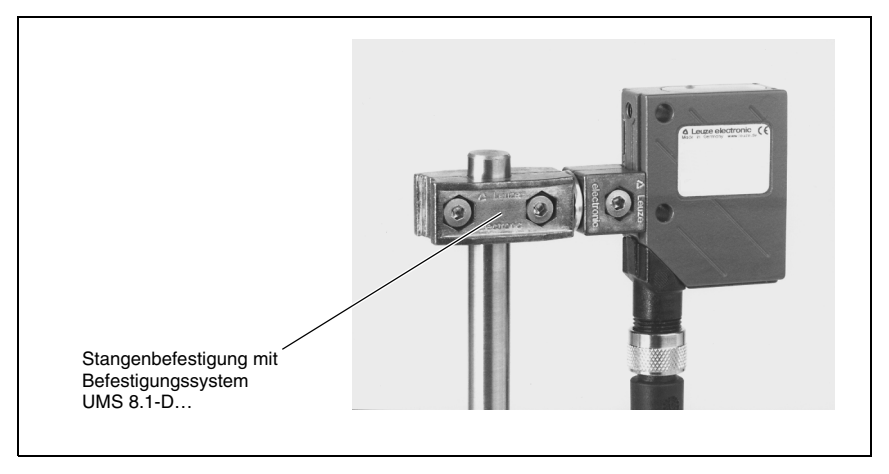

<span id="page-31-1"></span>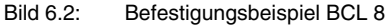

#### **Montage Anschlusseinheit MA 8.1**

Sie können die Anschlusseinheit MA 8.1 durch zwei Bohrungen individuell montieren. Verbinden Sie anschließend den BCL 8 mit der Anschlusseinheit über das jeweils passende Kabel (siehe separates Datenblatt MA 8.1).

## <span id="page-32-0"></span>**6.2.1 Geräteanordnung**

#### **Wahl des Montageortes**

Für die Auswahl des richtigen Montageortes müssen Sie eine Reihe von Faktoren berücksichtigen:

- Größe, Ausrichtung und Lagetoleranz des Strichcodes auf dem zu erkennenden Objekt.
- Das Lesefeld des BCL 8 in Abhängigkeit von der Strichcode-Modulbreite.
- Die sich aus dem jeweiligen Lesefeld ergebende minimale und maximale Lesedistanz (Nähere Informationen hierzu entnehmen Sie bitte dem [Kapitel 4.4\)](#page-15-0).
- Ausrichtung des Barcodelesers zur Vermeidung von Reflexionen.
- Entfernung zwischen BCL 8 und Host-System bzgl. der Schnittstelle.

#### **Hinweis!**

Sie erzielen die besten Leseergebnisse, wenn

- die Lesedistanz im mittleren Bereich des Lesefeldes liegt.
- keine direkte Sonneneinstrahlung vorliegt und Fremdlichteinflüsse vermieden werden.
- die Barcode-Etiketten eine gute Druckqualität und gute Kontrastverhältnisse besitzen.
- Sie keine hochglänzenden Labels benutzen.
- der Strichcode mit einem Drehwinkel > ca. 15° am Lesefenster vorbeigeführt wird.
- der Laserstrahl auf seine Leseaufgabe eingeengt wird, um Reflexionen von glänzenden Bauteilen zu vermeiden.

#### **Hinweis!**

Der Strahlenaustritt am BCL 8 erfolgt bei frontseitigem Strahlaustritt nahezu senkrecht zum Lesefenster, bei seitlichem Strahlaustritt mit 15° abweichend aus der Senkrechten. Ein Drehwinkel des Strichcode-Labels > 10° ist nötig, um bei glänzenden Etiketten eine Totalreflektion des Laserstrahls zu vermeiden.

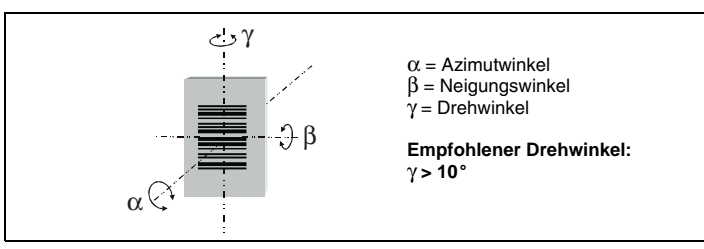

<span id="page-32-1"></span>Bild 6.3: Definition der Lesewinkel BCL 8

#### **Montageort**

ª Achten Sie bei der Wahl des Montageortes auf

- die Einhaltung der zulässigen Umgebungsbedingungen (Feuchte, Temperatur).
- mögliche Verschmutzung des Lesefensters durch austretende Flüssigkeiten, Abrieb von Kartonagen oder Rückstände von Verpackungsmaterial.
- geringstmögliche Gefährdung des Scanners durch mechanische Zusammenstöße oder sich verklemmende Teile.
- möglichen Fremdlichteinfluss (kein direktes Sonnenlicht).

## <span id="page-33-0"></span>**6.3 Anschließen**

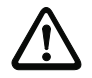

## **Achtung!**

Der Strichcodeleser BCL 8 ist komplett verschlossen und kann nicht geöffnet werden. Versuchen Sie auf keinen Fall, das Gerät zu öffnen, da sonst die Schutzart IP 67 nicht mehr besteht und die Gewährleistung verfällt.

Vergewissern Sie sich vor dem Anschließen, dass die Versorgungsspannung mit dem angegebenen Wert auf dem Typenschild übereinstimmt.

Der Anschluss des Gerätes und Wartungsarbeiten unter Spannung dürfen nur durch eine elektrotechnische Fachkraft erfolgen.

Das Netzgerät zur Erzeugung der Versorgungsspannung für den BCL 8 und die zugehörenden Anschlusseinheiten muss eine sichere elektrische Trennung nach IEC 60742 (PELV) besitzen. Für UL-Applikationen: nur für die Benutzung in "Class 2"-Stromkreisen nach NEC.

Achten Sie auf den korrekten Anschluss des Schutzleiters an den Gehäuseschirm. Nur bei ordnungsgemäß angeschlossenem Schutzleiter ist der störungsfreie Betrieb gewährleistet.

Können Störungen nicht beseitigt werden, ist das Gerät außer Betrieb zu setzen und gegen versehentliche Inbetriebnahme zu schützen.

## <span id="page-33-1"></span>**6.3.1 Anschluss BCL 8**

## **BCL 8 Anschlussbelegung**

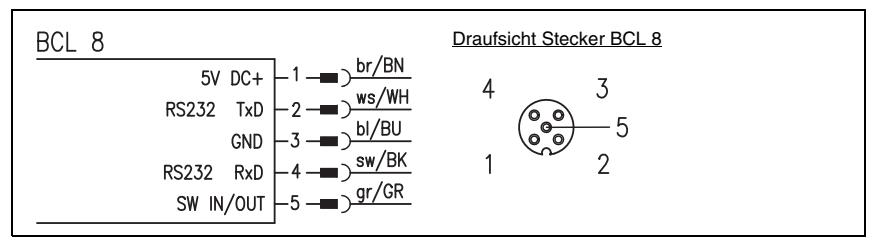

<span id="page-33-2"></span>Bild 6.4: BCL 8 Anschlussbelegung

#### **Anschlussbeschreibung**

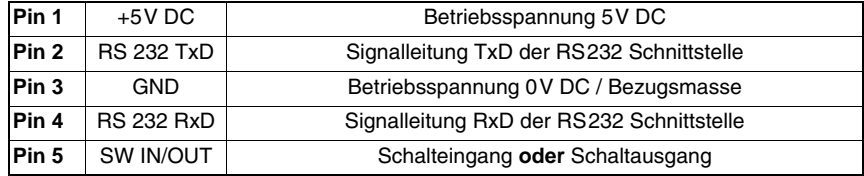

<span id="page-33-3"></span>Tabelle 6.1: Anschlussbeschreibung BCL 8

## <span id="page-34-0"></span>**6.3.2 Anschluss Schaltein-/ausgang**

Der BCL 8 verfügt über einen Schalteingang **oder** einen Schaltausgang. Die jeweilige Funktion (Eingang oder Ausgang) können Sie über das mitgelieferte Programm BCLConfig nach Ihren Bedürfnissen konfigurieren.

### **Schalteingang (Default)**

Über den kombinierten Schaltein-/ausgangsanschluss SW IN/OUT können Sie **in der Standardeinstellung** (low = aktiv) durch die Verbindung SW IN/OUT (Pin 5) und GND (Pin 3) einen Lesevorgang auslösen. Der 2,2 kΩ "pull-up" Widerstand muss extern verdrahtet werden (**Anschlussvariante 1**, [Bild 6.5\)](#page-34-1).

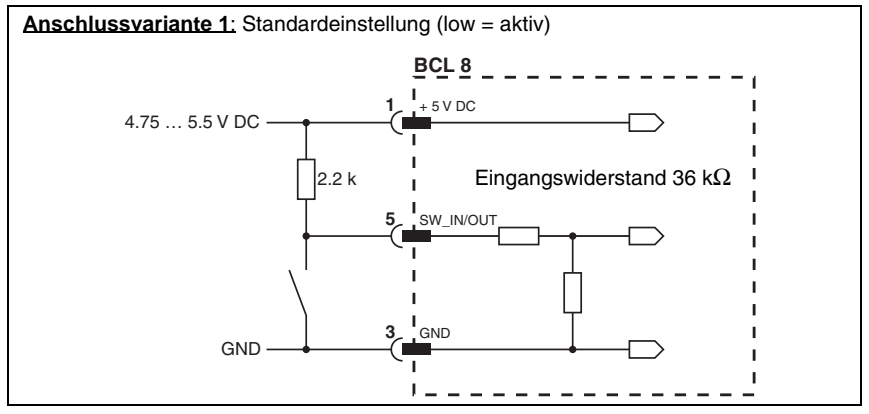

<span id="page-34-1"></span>Bild 6.5: Schalteingang BCL 8 Anschlussvariante 1 (Standardeinstellung)

In der **Einstellung "invertiert"** (high = aktiv) können Sie durch Anlegen einer Spannung von +5 V DC (Pin 1) an SW IN/OUT (Pin 5) einen Lesevorgang auslösen (**Anschlussvariante 2**, [Bild 6.6](#page-34-2)).

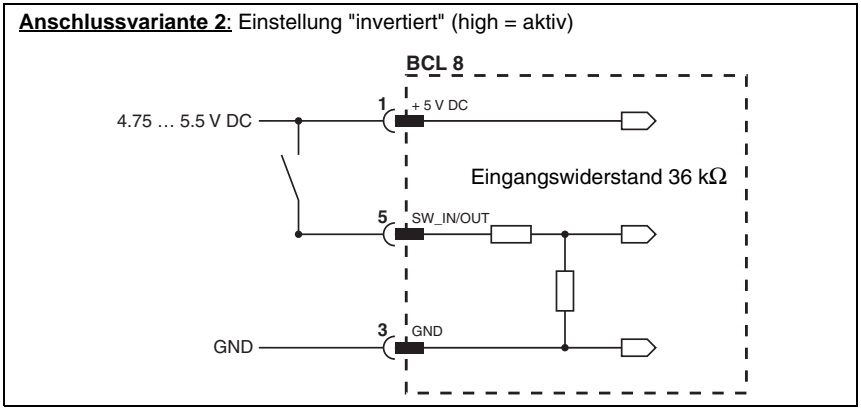

<span id="page-34-2"></span>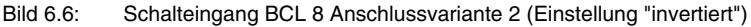

## **Schaltausgang**

Der Schaltausgangsanschluss zwischen SW IN/OUT (Pin 5) und GND (Pin 3) kann im Scanner-Setup aktiviert werden.

In der Grundeinstellung wird der Schaltausgang SW IN/OUT bei einem erkannten Code gegen GND (Pin 3) geschaltet.

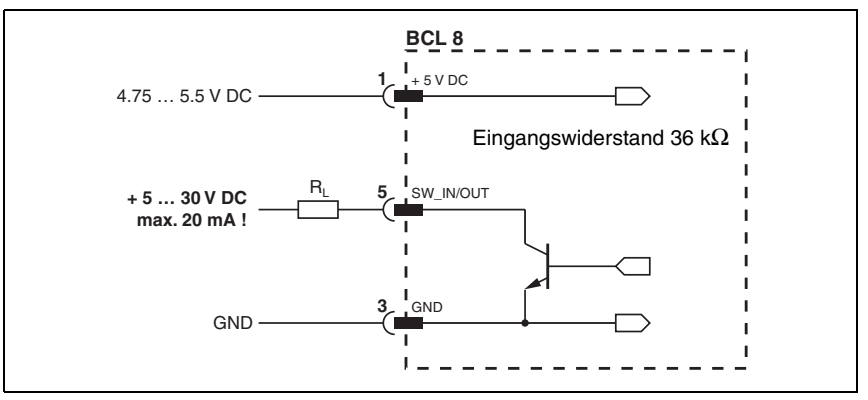

<span id="page-35-0"></span>Bild 6.7: Schaltausgang BCL 8

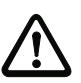

## **Achtung!**

Belasten Sie den Schaltausgang des BCL 8 maximal mit 20mA bei +5 … 30VDC!

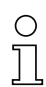

#### **Hinweis!**

Den Schalteingang bzw. Schaltausgang können Sie über das mitgelieferte Programm BCLConfig nach Ihren Bedürfnissen konfigurieren.

## <span id="page-36-0"></span>**6.3.3 Leitungslängen**

Folgende maximalen Leitungslängen müssen Sie beachten:

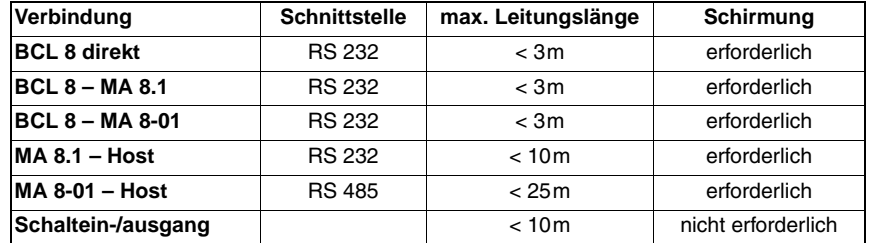

<span id="page-36-2"></span>Tabelle 6.2: Leitungslängen

# $\bigcirc$

## **Hinweis!**

Die **RS 232 Verbindung** zwischen BCL 8 und Host darf **in der Summe** 10m nicht überschreiten.

## <span id="page-36-1"></span>**6.4 Abbauen, Verpacken, Entsorgen**

### **Wiederverpacken**

Für eine spätere Wiederverwendung ist das Gerät gegen Stoß und Feuchtigkeit geschützt zu verpacken. Optimalen Schutz bietet die Originalverpackung.

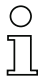

## **Hinweis!**

Elektronikschrott ist Sondermüll! Beachten Sie die örtlich geltenden Vorschriften zu dessen Entsorgung.

## <span id="page-37-0"></span>**7 Inbetriebnahme**

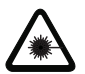

**Achtung Laserstrahlung!**

**Beachten Sie die Sicherheitshinweise in [Kapitel](#page-7-0) 2.3 auf [Seite](#page-7-0) 6!**

## <span id="page-37-1"></span>**7.1 Maßnahmen vor der ersten Inbetriebnahme**

- $\%$  Machen Sie sich bereits vor der ersten Inbetriebnahme mit der Bedienung und Konfiguration des/der Geräte(s) vertraut.
- ª Prüfen Sie vor dem Anlegen der Versorgungsspannung noch einmal alle Anschlüsse auf ihre Richtigkeit.

## <span id="page-37-2"></span>**7.2 Funktionstest**

#### **"Power On"-Test**

Nach dem Anlegen der Betriebsspannung führt der BCL 8 einen automatischen "Power On"-Funktionstest durch. Danach leuchtet die grüne Status-LED an der Oberseite des BCL 8. Erst dann sind eventuell gespeicherte kundenspezifische Einstellungen aktiv.

#### **Schnittstelle**

Die einwandfreie Funktion der Schnittstelle kann am einfachsten im Service-Betrieb über die Service-Schnittstelle mit der Parametrier-Software "BCLConfig" und einem Notebook überprüft werden.

#### **"Online"-Befehle**

Mit Hilfe von "Online"-Befehlen können Sie wichtige Gerätefunktionen überprüfen, z.B. die richtige Funktion des Lasers.

#### **Auftretende Probleme**

Bei Problemen während der Inbetriebnahme der Geräte, schlagen Sie zunächst im [Kapitel 8.2](#page-41-0) nach. Sollte ein Problem entstehen, das sich auch nach Überprüfung aller elektrischen Verbindungen und Einstellungen an den Geräten und am Host nicht lösen lässt, wenden Sie sich bitte an die Leuze Service-Organisation in Ihrer Nähe (siehe Umschlagrückseite).

## <span id="page-38-0"></span>**7.3 Parameter einstellen**

Sie haben den BCL 8 nun in Betrieb genommen und müssen ihn in der Regel parametrieren, bevor Sie ihn verwenden können. Mit den vom BCL 8 zur Verfügung gestellten Parametriermöglichkeiten können Sie den Strichcodeleser ganz individuell auf Ihren Anwendungsfall einstellen. Hinweise zu den verschiedenen Einstellmöglichkeiten finden Sie in [Kapitel 9](#page-42-0) oder in der Online-Hilfe zum BCLConfig-Programm.

Im Normalfall ist es ausreichend, Codeart und Codelänge entsprechend der zu lesenden Strichcodes einstellen, um den BCL 8 betreiben zu können. Je nach Anwendungsfall werden Sie aber auch zusätzlich die autoReflAct-Funktion aktivieren und den Schalteinbzw. Schaltausgang entsprechend Ihren Anforderungen konfigurieren.

Die Einstellung von Codeart und -länge erfolgt in der Regel über das Programm BCLConfig, siehe ["Installation der BCLConfig-Software" auf Seite 41.](#page-42-1)

Zum Verständnis dessen, was bei der Parametereinstellung geschieht, werden im folgenden [Kapitel 7.3.1](#page-38-1) kurz die verschiedenen Parametersätze erläutert.

Die Einstellung der Parameter erfolgt dann in der Betriebsart "Service", welche im [Kapitel 7.3.2](#page-39-0) beschrieben ist.

## <span id="page-38-1"></span>**7.3.1 Parametersätze**

#### **Parametersatz mit den Werkseinstellungen**

Dieser Parametersatz enthält die werksseitig vorgenommenen Standardeinstellungen für alle Parameter des BCL 8. Er ist im ROM des BCL 8 unveränderbar gespeichert. Der Parametersatz mit den Werkseinstellungen wird in den Arbeitsspeicher des BCL 8 geladen,

- bei der ersten Inbetriebnahme nach der Auslieferung;
- nach dem Befehl "Factory Default" im Parametrier-Programm (Online Kommando 'PC20');
- wenn die Prüfsummen des aktuellen Parametersatzes ungültig sind.

#### **Aktueller Parametersatz**

In diesem Parametersatz sind die aktuellen Einstellungen für alle Geräteparameter gespeichert. Wird der BCL 8 betrieben, ist der Parametersatz im EEPROM des BCL 8 gespeichert. Der aktuelle Satz kann gespeichert werden:

- durch Kopieren eines gültigen Parametersatzes vom Host-Rechner in den BCL 8;
- durch ein Off-Line Setup mit der Konfigurationssoftware BCLConfig und anschließendes Kopieren in den BCL 8.

Der aktuelle Parametersatz wird in den Arbeitsspeicher des BCL 8 geladen:

- nach jedem Anlegen der Versorgungsspannung;
- nach einem Software-Reset (Online Kommando 'H').

Der aktuelle Parametersatz wird durch den Parametersatz mit den Werkseinstellungen überschrieben:

• durch einen Parameter-Reset, siehe [Seite 63](#page-64-0).

## <span id="page-39-0"></span>**7.3.2 Betriebsart Service**

Die Einstellung der benötigten Geräteparameter erfolgt am einfachsten in der Betriebsart "Service". Die Betriebsart Service stellt folgende definierte Betriebsparameter an der RS232-Schnittstelle zur Verfügung, unabhängig davon, wie der BCL 8 für den normalen Betrieb konfiguriert ist:

- Übertragungsrate 9600 Baud
- keine Parität
- 8 Datenbits
- 1 Stoppbit
- Präfix: STX
- Postfix: CR, LF

#### **Service-Schnittstelle aktivieren**

Die Service-Schnittstelle kann durch ein definiertes Strichcode-Label ("Service", siehe [Bild 7.1\)](#page-39-1) vor dem Lesefenster bei Power-up (Initialisierungsphase) aktiviert werden.

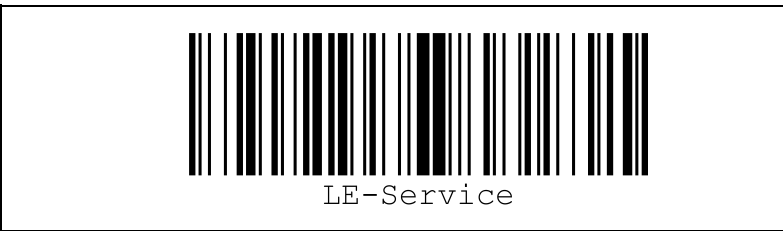

<span id="page-39-1"></span>Bild 7.1: Strichcode-Label "Service"

Während der Laser für ca. 1s nach Power-up eingeschaltet wird, ist das "Service"-Label dem Barcodeleser in einem geeigneten Leseabstand zu präsentieren. Ist das Gerät im Service-Mode, blinkt die Status-LED orange.

## **Anschließen**

Sie können einen PC oder Terminal über die serielle Schnittstelle an den BCL 8 anschließen und darüber den BCL 8 parametrieren. Dazu benötigen Sie ein RS 232 Verbindungskabel, das die Verbindungen RxD, TxD und GND zwischen PC und BCL 8 herstellt.

Ist der BCL 8 mit einer Anschlusseinheit verbunden, so können Sie die Verbindung in gleicher Weise vor der Anschlusseinheit herstellen. Die entsprechende Anschlussbelegung finden Sie im Datenblatt der Anschlusseinheit.

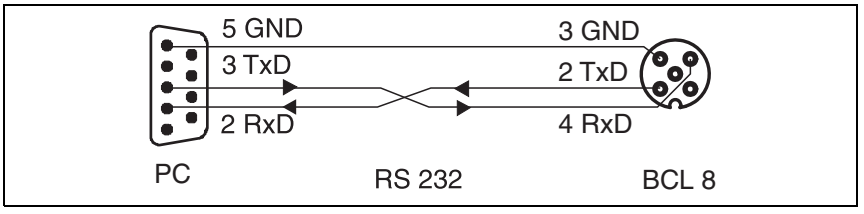

<span id="page-39-2"></span>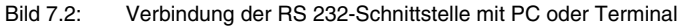

## <span id="page-40-0"></span>**8 Betrieb**

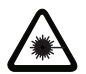

**Achtung Laserstrahlung!**

**Beachten Sie die Sicherheitshinweise in [Kapitel](#page-7-0) 2.3 auf [Seite](#page-7-0) 6!**

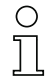

## **Hinweis!**

- Beachten Sie bitte die Hinweise zur Geräteanordnung unter [Kapitel](#page-32-0) 6.2.1.
- Sofern möglich, triggern Sie den Laserscanner grundsätzlich mit Hilfe von Befehlen, eines externen Signalgebers (Lichtschranke) oder der integrierten AutoReflAct-Funktion. Nur dann haben Sie Gewissheit, ob ein Code gelesen wurde (der Codeinhalt wird übermittelt) oder nicht (das NoRead-Zeichen wird am Ende des Lesetors übermittelt).
- Bei sporadischen Lesungen mit längeren Pausen können die BCL Barcodeleser zudem in den sparsamen Standby-Modus durch das Online-Kommando "SOS" versetzt werden. Im Standby-Modus wird neben dem Laser auch der Motor abgeschaltet. Bei der Rückkehr in den Normalbetrieb sind hierbei allerdings längere Hochlaufzeiten zu beachten. Das Online-Kommando "SOF" schaltet den Standby-Modus wieder aus und startet den Motor.

## <span id="page-40-1"></span>**8.1 Anzeigeelemente**

Auf dem BCL 8 finden Sie zwei LEDs, die die Betriebsbereitschaft und den Lesestatus des Strichcodelesers anzeigen (siehe [Tabelle 4.2 auf Seite 11](#page-12-1)).

## <span id="page-41-0"></span>**8.2 Fehlerbehandlung**

Fehler-, Warn-, und Statusmeldungen des BCL 8 werden über die RS 232-Schnittstelle übertragen.

### **Fehlerarten**

Es werden folgende Fehlerarten unterschieden:

- Warnungen
- Schwere Fehler

#### **Warnungen**

Warnungen weisen auf vorübergehende Betriebsstörungen hin, die jedoch keine Auswirkung auf das einwandfreie Funktionieren des Geräts haben.

#### **Schwere Fehler**

Schwere Fehler beeinträchtigen die Gerätefunktion und das Gerät muss neu initialisiert werden.

### **Störungsbeseitigung**

Vereinzelt auftretende Warnungen können ignoriert werden, da der BCL 8 weiterhin einwandfrei funktioniert.

Nach einem schweren Fehler sollten Sie den BCL 8 neu initialisieren. Er funktioniert dann gewöhnlich wieder einwandfrei. Liegt ein Hardware-Defekt vor, lässt sich der BCL 8 nicht mehr neu initialisieren.

Häufig auftretende Warnungen und Fehler beheben Sie am einfachsten mit der BCLConfig-Software.

Können Sie Störungen und Fehler auch mit der Software nicht beheben, wenden Sie sich bitte an ein Leuze electronic Vertriebsbüro oder an eine Serviceeinrichtung. Die Adressen entnehmen Sie bitte der Umschlagrückseite.

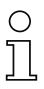

## **Hinweis!**

Bitte beachten Sie auch die Hinweise zur Diagnose und Fehlerbehebung in [Kapitel](#page-67-0) 12.3.

## <span id="page-42-0"></span>**9 Kommunikation mit dem Gerät**

Die Einstellung der Geräteparameter kann über die automatische Konfiguration "auto-Config", mit Kommandos über die serielle Schnittstelle oder über die komfortable Bediensoftware BCLConfig erfolgen.

## <span id="page-42-1"></span>**9.1 Installation der BCLConfig-Software**

- $\&$  Legen Sie die Installations-CD in Ihr Laufwerk ein (auch im Internet verfügbar unter www.leuze.de).
- $\%$  Rufen Sie die Installationsdatei auf (z. B. Setup.exe).
- ª Wählen Sie die Sprache der Installation aus.

Das folgende Fenster erscheint:

#### **Installationsfenster**

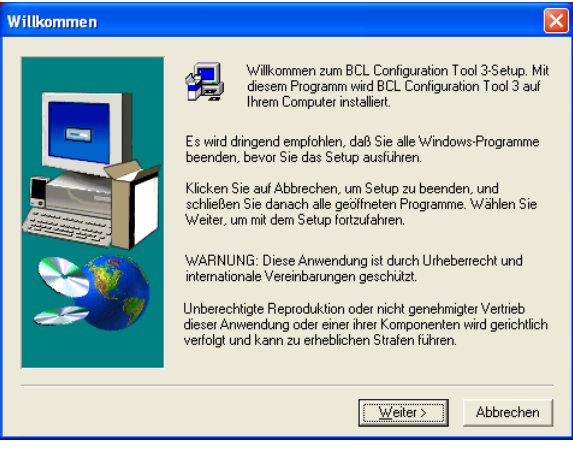

<span id="page-42-2"></span>Bild 9.1: Installationsfenster

 $\%$  Bestätigen Sie gegebenenfalls die folgende Lizenzvereinbarung und wählen Sie dann im folgenden Fenster ein Installationsverzeichnis.

#### **Installationsverzeichnis**

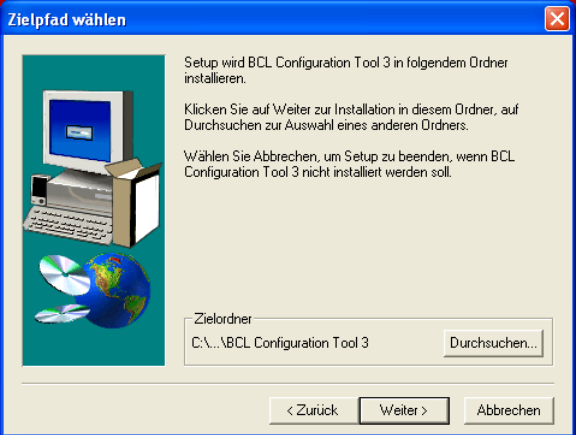

#### <span id="page-43-0"></span>Bild 9.2: Installationsverzeichnis

 $\&$  Bestätigen Sie Ihre Eingabe mit Weiter und folgen Sie dann der Installationsroutine.

Weitere Informationen entnehmen Sie bitte der Online-Hilfe der "BCLConfig"-Software.

ª Doppelklicken Sie nach erfolgreicher Installation auf die Datei "BCLconfig.exe", um das Konfigurationsprogramm zu aktivieren.

Wählen Sie links aus der Liste den **BCL 8**. Das nachfolgende Fenster der grafischen Konfiguration wird angezeigt:

| <b>&amp; BCL Konfigurations-Werkzeug [ . VEFAULT.BCT ] - [Graphische Konfiguration BCL 8]</b> |                                                                                                    | <b>E or</b>                     |
|-----------------------------------------------------------------------------------------------|----------------------------------------------------------------------------------------------------|---------------------------------|
| Projekt Gerät Optionen Fenster Hilfe                                                          |                                                                                                    | $ \overline{\sigma}$ x          |
| 国<br><b>P</b><br>O)                                                                           | ド<br>Terminal   Baumstruktur-Konfiguration   Graphische-Konfiguration   Tura Booten                | A,<br>Assistent für AutoReflAct |
| $\mathbf{L} \Delta$                                                                           |                                                                                                    |                                 |
| $\Box$ $\triangle$<br>Leuze electronic.                                                       | Dekoderung   Ausgabe   Steuerung   Kunden-Schnittstelle   Referenzcode   Laser   Schalteingang     |                                 |
| BCL <sub>21</sub><br>8                                                                        | Code-Tabelle                                                                                       |                                 |
| <b>BCL 22</b><br>Ξ<br>BCL <sub>31</sub>                                                       | Code Type<br>Stellenanzahl                                                                         |                                 |
| п<br><b>BCL 32</b>                                                                            | $ 10\rangle$<br>Definieren<br>Code 2 aus 5 Interleave -<br>Code 1                                  | Ejgenschaften                   |
| я<br>BCL <sub>34</sub><br>п<br><b>BCL 40</b>                                                  | 4-30<br>Code 39<br>Definieren<br>Code 2<br>$\overline{\phantom{a}}$                                | Eigenschaften                   |
| Ξ<br>BCL 41                                                                                   | 4-63<br>Code 128/EAN 128<br>$\overline{\phantom{a}}$<br>Definieren<br>Code 3                       | Eigenschaften                   |
| BCL <sub>8</sub><br>BCL 80                                                                    | $\overline{\phantom{a}}$<br>l8<br>Code UPCA/UPCE<br>Definieren<br>Code 4                           | Eigenschaften                   |
| BCL 90                                                                                        | 8,13<br>Definieren<br>Code EAN 8/13<br>$\overline{\phantom{a}}$<br>Code 5                          | Eigenschaften                   |
| BCL 90CAX<br><b>MA21</b>                                                                      | 4-63<br>Definieren<br>Codabar<br>$\overline{\phantom{a}}$<br>Code 6                                | Ejgenschaften                   |
| MA 30                                                                                         | 4-63<br>Definieren<br>Code 93<br>$\blacktriangledown$<br>Code 7                                    | Eigenschaften                   |
| <b>MA31</b>                                                                                   | 图 Definieren<br>Kein Code<br>$\overline{\phantom{a}}$<br>Code 8                                    | Eigenschaften.                  |
|                                                                                               | ᆌ<br>Zu dekodierende Labels                                                                        | Ejgenschaften                   |
|                                                                                               | Framing protocol without acknowledge [ <stx><data><cr><lf> ]<br/>No address</lf></cr></data></stx> | 8 N 1<br>COM1<br>9600           |
|                                                                                               |                                                                                                    |                                 |

<span id="page-43-1"></span>Bild 9.3: BCL 8 Konfigurationssoftware

## <span id="page-44-0"></span>**10 Wichtige Parameter**

## <span id="page-44-1"></span>**10.1 Register Dekodierung**

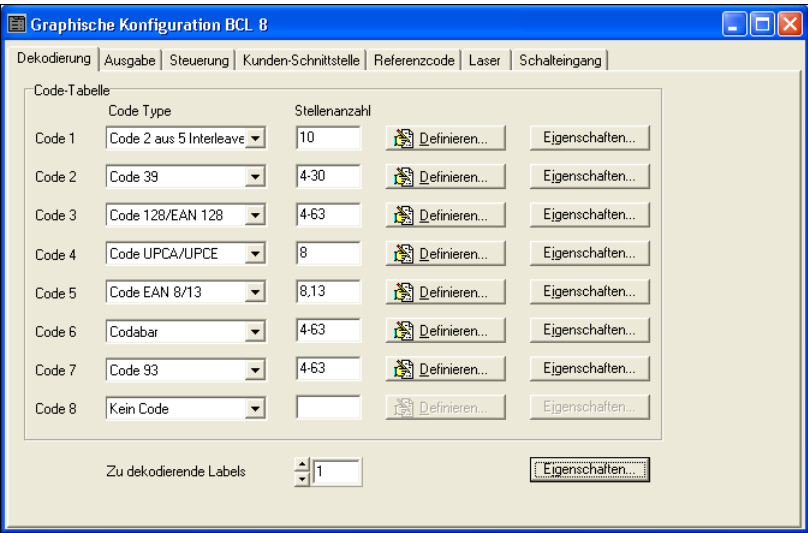

#### <span id="page-44-2"></span>Bild 10.1: Register Dekodierung

- **Code-Tabelle** Hier werden die zu dekodierenden Codes eingestellt. Es empfiehlt sich nur die tatsächlich zu lesenden Codearten mit den entsprechenden Stellenzahlen freizugeben. Nicht freigeschaltete Codes werden nicht dekodiert!
- **Stellenanzahl** Im Feld Stellenanzahl können bis zu 3 Stellenanzahl-Einträge stehen. Ein Bereich wird mit einem Bindestrich dargestellt: z.B. 4-40 Stellen. Bei 2 oder 3 verschiedenen Stellenanzahlen mit Komma:  $z.B: 8.13$  Stellen Es ist auch beides möglich, aber zuerst muß die Bereichsangabe stehen:  $Z.B: 4-10,20$  Stellen

#### **Hinweis!**

Soll der Code EAN128 gelesen werden, so sind hier 3 zusätzliche Zeichen für den Codebezeichner einzustellen.

**Eigenschaften** Hinter dem Button "Eigenschaften" rechts vom jeweiligen Code können die codespezifischen Einstellungen wie z.B. die Prüfziffer angewählt werden.

**Zu dekodierende Labels** zykluses (ein Lesetor) eingestellt.Hier wird die Anzahl der zu dekodierenden Barcodes innerhalb eines Lese-

## <span id="page-45-0"></span>**10.1.1 Fenster Eigenschaften – Register Dekodierung**

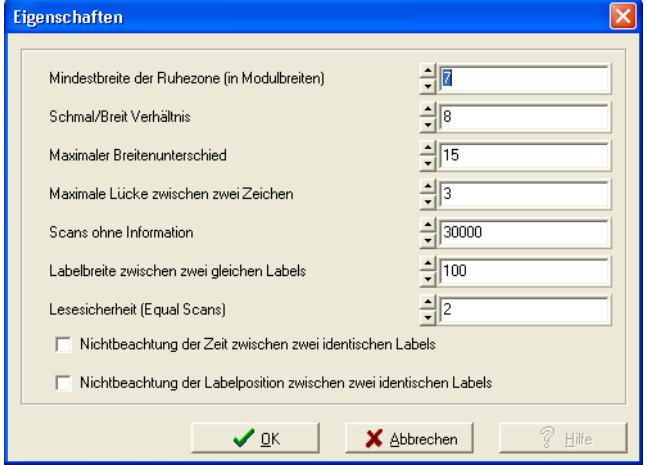

<span id="page-45-1"></span>Bild 10.2: Standardeinstellungen Fenster Eigenschaften – Register Dekodierung

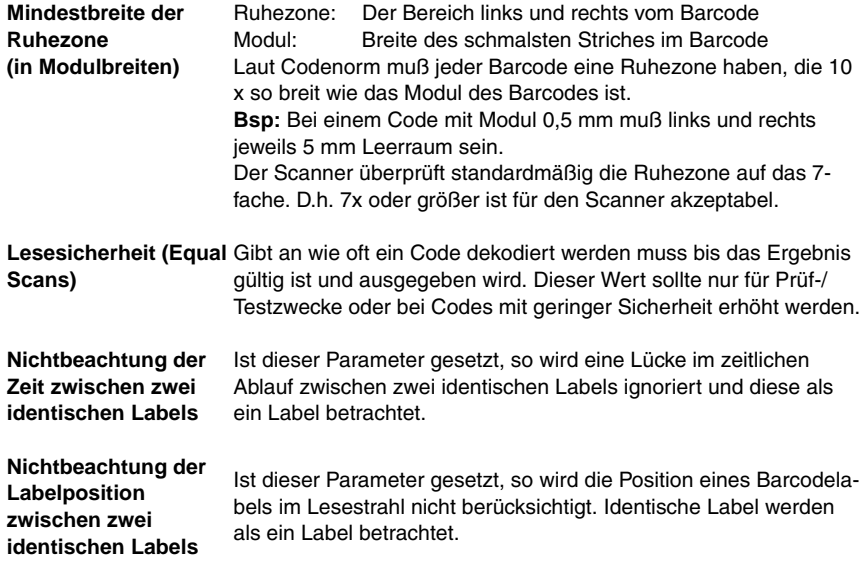

## **Hinweis!**

Die restlichen Parameter dürfen im Regelfall nicht verändert werden. Sie können das Leseergebnis im ungünstigsten Fall verfälschen !

## <span id="page-46-0"></span>**10.2 Register Ausgabe**

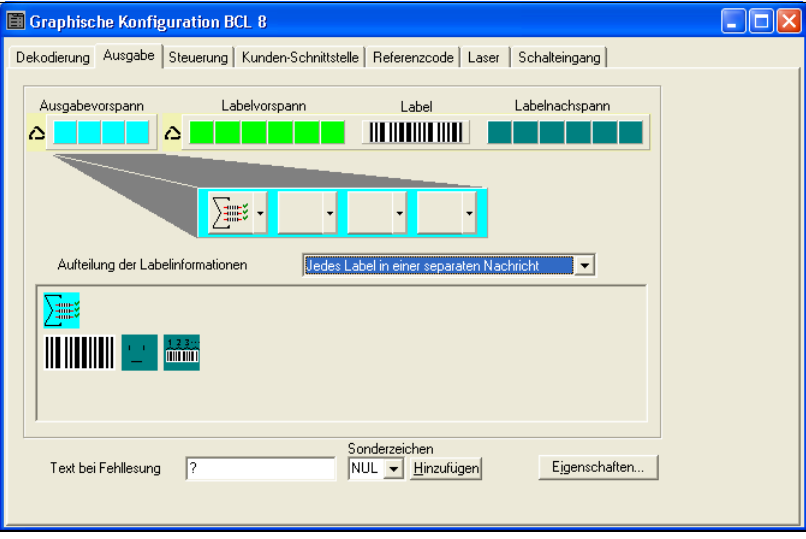

<span id="page-46-1"></span>Bild 10.3: Register Ausgabe

| Ausgabevorspann                      | Wählen Sie hier unter den angebotenen Möglichkeiten aus. Der Aus-<br>gabevorspann wird vor dem Leseergebnis in einer separaten Nach-<br>richt geschickt. |
|--------------------------------------|----------------------------------------------------------------------------------------------------|
| Labelvorspann                        | Der Labelvorspann wird direkt vor die Codedaten gesetzt.                                                                                                 |
| Labelnachspann                       | Der Labelnachspann wird direkt an die Codedaten angehängt.                                                                                               |
| Aufteilung der<br>Labelinformationen | Auswahl ob die gelesenen Barcodes zusammenhängend oder je als<br>Einzelstring gesendet werden.                                                           |
| 11: 2: 3: 5: 7: 8: 1                 |                                                                                                    |

**Hinweis!**

Der Aufbau des Nachrichtenstrings wird im Vorschaufenster symbolisch dargestellt.

**Text bei Fehllesung** Dieses Zeichen wir für jeden nicht erkannten Barcode geschickt. Es können hier auch mehrere Zeichen (=String) eingetragen werden. Bis zu 20 Zeichen sind möglich. **Eigenschaften** Stellen Sie hier bei Bedarf die gewünschten Formatierungsmodi und Formatierungszeichen ein.

## <span id="page-47-0"></span>**10.3 Register Steuerung**

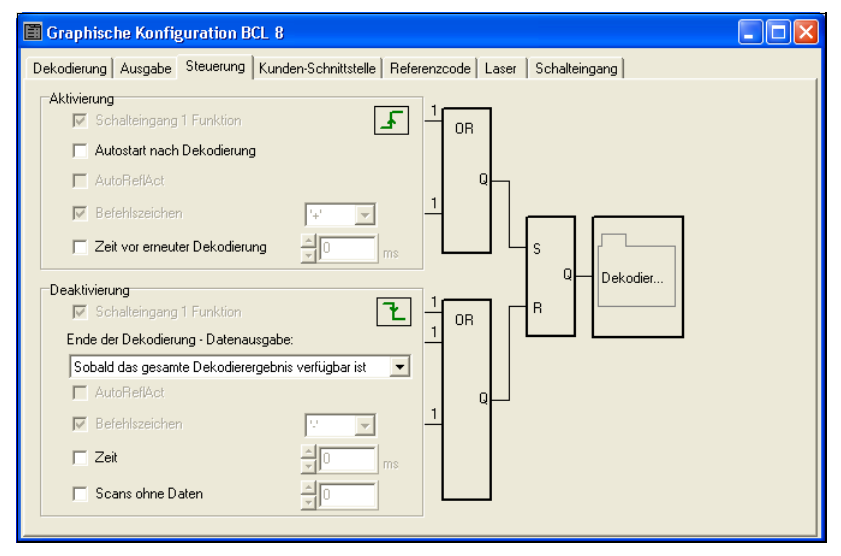

<span id="page-47-1"></span>Bild 10.4: Register Steuerung

#### **Aktivierung**

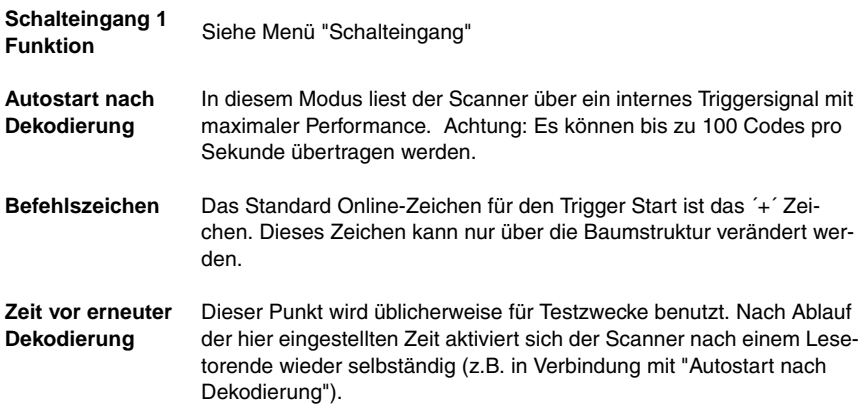

#### **Deaktivierung**

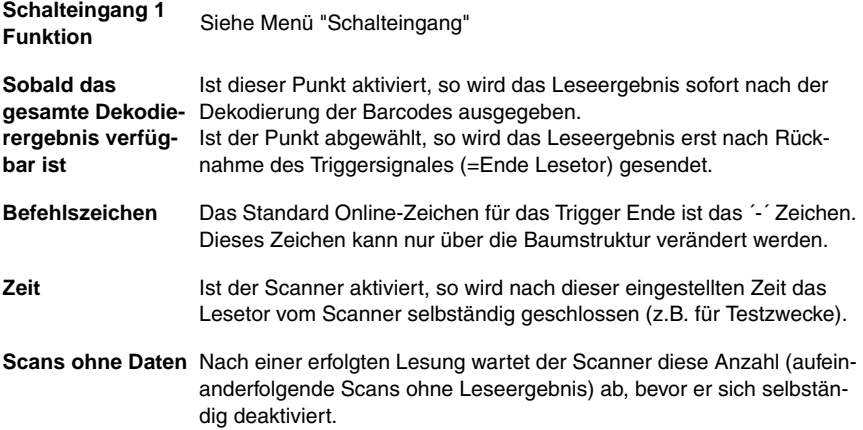

## <span id="page-48-0"></span>**10.4 Register Kunden-Schnittstelle**

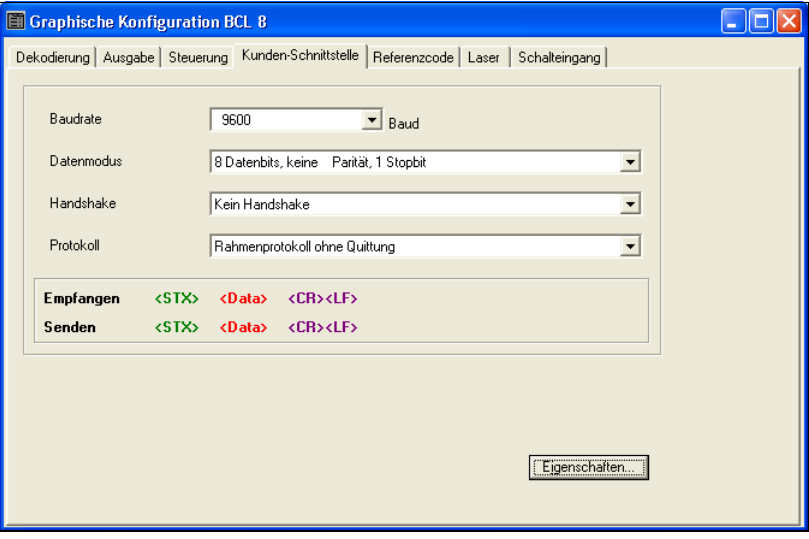

## <span id="page-48-1"></span>Bild 10.5: Register Kunden-Schnittstelle

Wählen Sie hier die gewünschte Baudrate, die Stopp-Bits, die Datenbits, die Parität und div. Übertragungsmodi. Diese Parameter werden nach dem Einschalten des BCL 8 erst nach dem automatischen "Power-On"-Test aktiv.

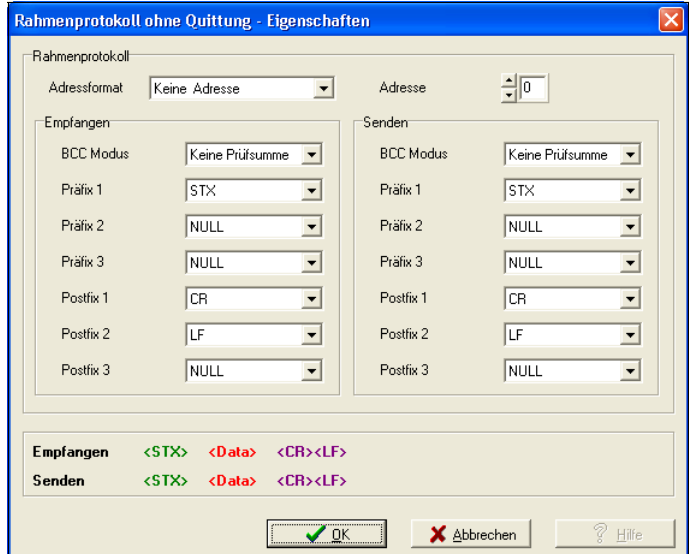

## <span id="page-49-0"></span>**10.4.1 Fenster Eigenschaften – Register Kunden-Schnittstelle**

<span id="page-49-1"></span>Bild 10.6: Standardeinstellungen Fenster Eigenschaften – Register Kunden-Schnittstelle

Hier können die Adresseinstellungen und das Sende- und Empfangsprotokoll eingestellt werden.

Um nach einem Parametertransfer mit einem BCL 8 weiterhin kommunizieren zu können, sind gegebenenfalls die Kommunikationseigenschaften des Gerätes im **BCL Configuration Tool** entsprechend anzupassen.

## <span id="page-50-0"></span>**10.5 Register Referenzcode**

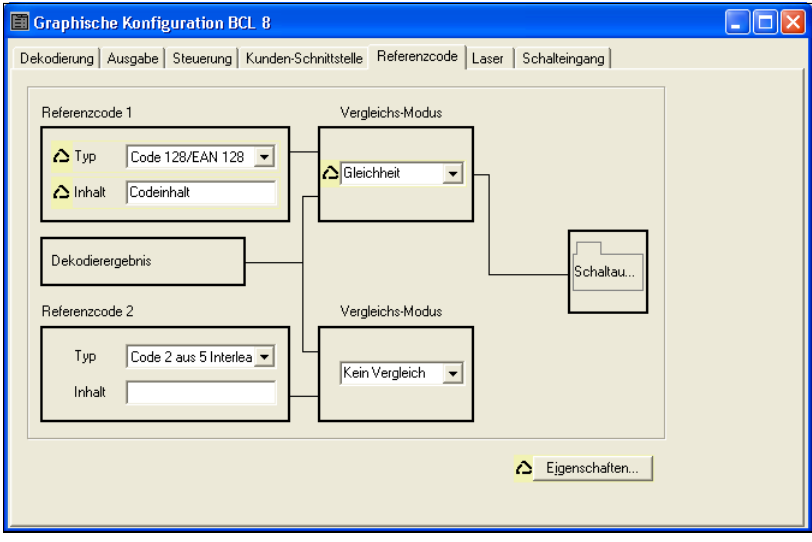

<span id="page-50-1"></span>Bild 10.7: Register Referenzcode

Ein Referenzcode ist eine Barcodeinformation die im Speicher des Scanners abgelegt ist.

Dieser Referenzcode kann mit dem aktuell dekodierten Barcode in verschiedenen Modi verglichen und somit entsprechend der Schaltausgang gesetzt werden. Dazu muß der Schaltausgang im Menü "Schaltausgang" noch auf "Vergleich Referenzcode X" gesetzt werden.

Eine Möglichkeit den Referenzcode abzuspeichern ist der Eintrag von Hand in diesem Menü. Für weitere Möglichkeiten des Referenzcode Teach-In schlagen Sie bitte im Kapitel Online Befehle nach.

**Typ Auswahl der Codeart.** 

**Inhalt** Inhalt des Referenzcodes.

**Vergleichsmodus** Hier wird ausgewählt wie der intern abgespeicherte Referenzcode mit dem Dekodierergebnis verglichen werden soll. -> für erweiterte Vergleichsmöglichkeiten wählen Sie bitte das Menü "Eigenschaften"

## <span id="page-51-0"></span>**10.6 Register Schalteingang**

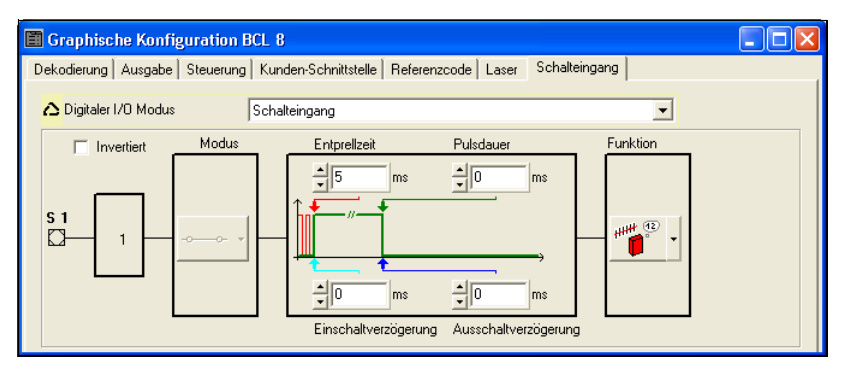

<span id="page-51-1"></span>Bild 10.8: Register Schalteingang

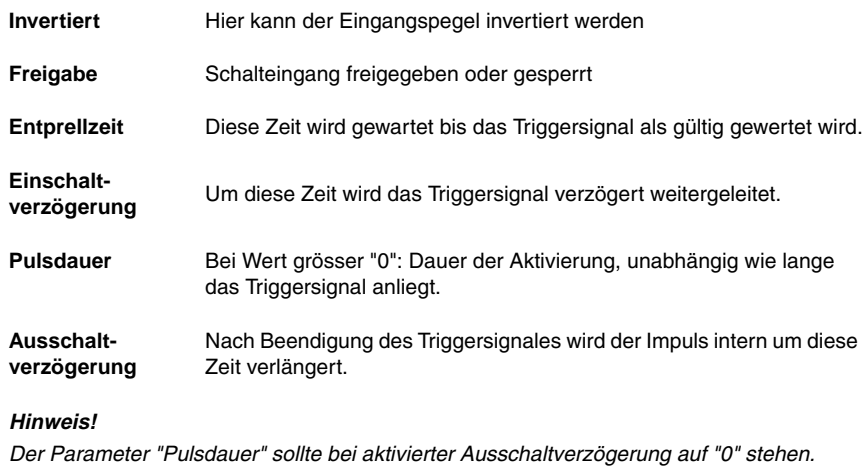

**Funktion** Ereignis welches beim Aktivieren des Schalteinganges gestartet wird.

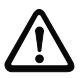

 $\begin{array}{c} \n\text{O} \\ \n\text{O} \n\end{array}$ 

## **Achtung!**

Je nach Beschaltung steht am BCL 8 entweder ein Schalteingang oder ein Schaltausgang zur Verfügung.

## <span id="page-52-0"></span>**10.7 Register Laser**

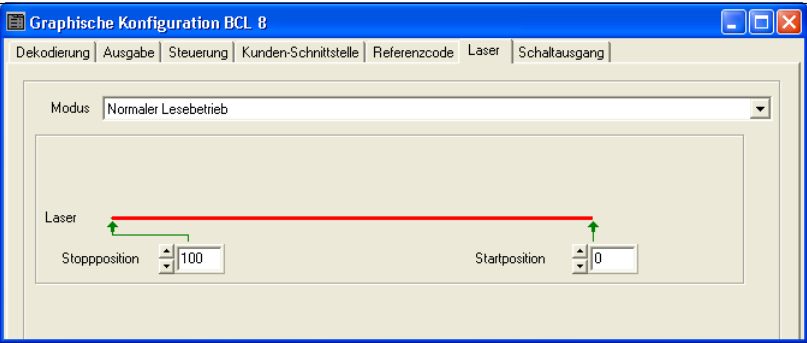

<span id="page-52-1"></span>Bild 10.9: Register Laser

**Start- und Stopposition** Hier kann die Lesefeldbreite des Laserstrahles eingeengt werden.

#### **Modus**

- **Normaler Lesebetrieb** Mode (1) mit optionaler Laserstrahlbegrenzung Dies ist der Standardmodus ohne die Reflektor Polling Funktion.
- **Reflektor Polling mit automatischer Lesetorsteuerung** Mode (2) In diesem Mode wird die Dekodierung des Labels automatisch nach dem Unterbrechen des Scanstrahls zum Reflektor gestartet. Nach erfolgreicher Dekodierung oder erneutem Erkennen des Reflektors wird automatisch das Lesetor geschlossen. Ist der Reflektor abgedeckt, wird das Lesetor zur Dekodierung automatisch geöffnet.
- **Reflektor Polling ohne automatische Lesetorsteuerung, sendet ein 'AR' Kommando** – Mode (3)

In diesem Mode erfolgt der Start der Dekodierung nicht automatisch. Dieser ist über eine Steuerung oder über einen Schalteingang zu aktivieren. Dieser Modus ist interessant, wenn eine SPS wissen will, ob der Scanstrahl zum Reflektor gerade unterbrochen ist oder nicht. Ist dies der Fall, kann diese dann die Dekodierung durch Senden des + Kommandos starten. Der BCL sendet ein 'AR=1' Kommando (frei konfigurierbar), wenn ein Reflektor erkannt wurde, oder er sendet ein 'AR=0' Kommando (frei konfigurierbar), wenn kein Reflektor vorhanden ist.

- **Reflektor Polling ohne automatische Lesetorsteuerung, setzt den Schaltausgang** – Mode (4) entspricht dem Mode (3) mit der Ausnahme, dass die Erkennung, ob ein Reflektor vorhanden ist oder nicht, über den Schaltausgang mitgeteilt wird. Die Dekodierung wird wie im Mode (3) nicht automatisch aktiviert, dies ist Aufgabe der Steuerung.
- **Reflektor Polling ohne automatische Lesetorsteuerung, sendet ein 'AR' Kommando und setzt den Schaltausgang** – Mode (5) Kombination aus Mode (3) und Mode (4). In diesem Mode sendet der BCL eine Nachricht an die Steuerung und aktiviert gleichzeitig den Schaltausgang.

#### **Reflektor Polling**

Reflektor Polling (**autoReflAct**) ist ein Betriebsmodus, bei dem kein externer Sensor zur Triggerung benötigt wird. Die Aktivierung und Deaktivierung des Scanners geschieht mittels des mitgelieferten Reflektors, der im Scanbereich des BCL 8 montiert sein muss.

Zur einfachen Ausrichtung im **autoReflAct** Mode wählen Sie bitte den Assistent für **AutoReflAct**.

Wird der Assistent aufgerufen, versucht der Assistent eine Verbindung zum angeschlossenen BCL 8 aufzubauen. Ist dies erfolgreich, wählen Sie bitte im dann erscheinenden Menü einen der vier Reflektor Polling Modi bei "Modus" aus. Es erscheint dann z.B. folgendes Bild:

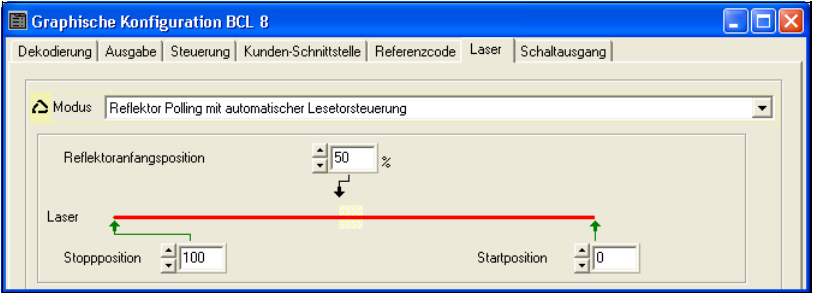

<span id="page-53-0"></span>Bild 10.10: Assistent für AutoReflAct

Mit aktivieren des Icon "Suchen" scannt der BCL 8 seinen Lesebereich ab und versucht einen Reflektor zu entdecken. Dazu muß der Reflektor im Lesebereich des Scanners positioniert sein.

Nach dem Erkennen eines Reflektors teilt er die Reflektoranfangsposition in seinem Lesebereich mit.

Mit Klick auf "OK" werden die Werte im Scanner und im BCL-Config abgespeichert.

Der Scanner ist nun für die Betriebsart AutoReflAct vorbereitet.

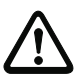

## **Achtung!**

Befinden sich ausser dem Reflektor weitere spiegelnde Objekte im Lesefenster des Scanners, ist die Anwendung sorgsam zu prüfen, weil diese spiegelnden Teile beim Scanner ev. eine Fehltriggerung auslösen könnten !

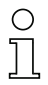

#### **Hinweis!**

Der Reflektor sollte in einem Abstand von max. 300mm vom BCL 8 montiert sein.

## <span id="page-54-0"></span>**10.8 Register Schaltausgang**

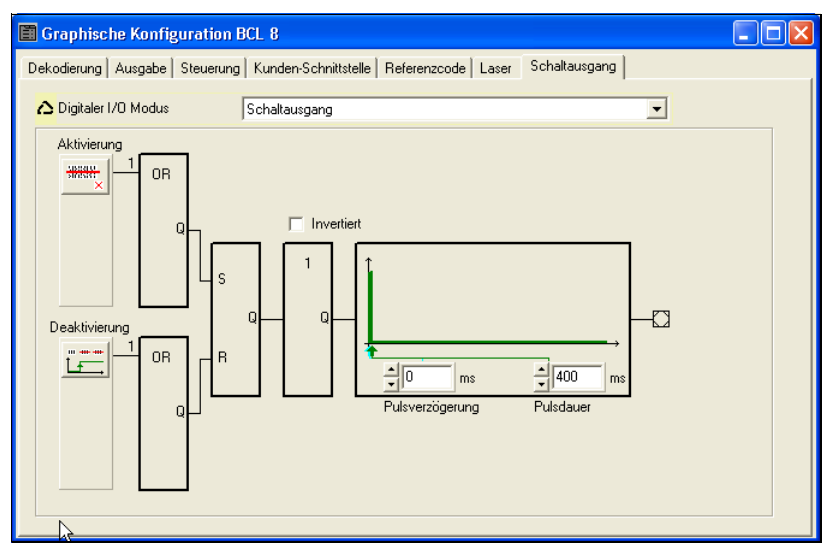

<span id="page-54-1"></span>Bild 10.11: Register Schaltausgang

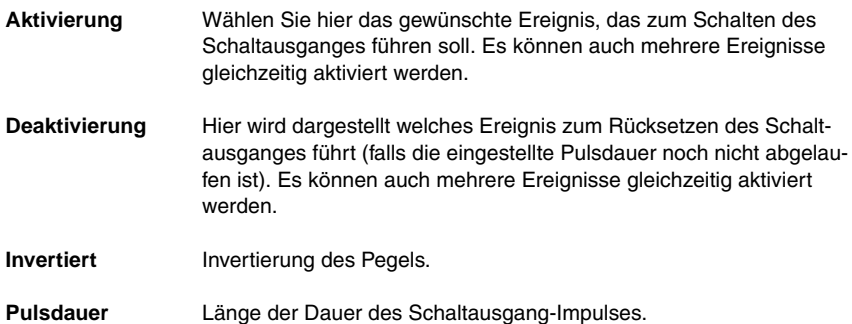

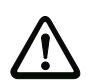

#### **Achtung!**

Je nach Beschaltung steht am BCL 8 entweder ein Schalteingang oder ein Schaltausgang zur Verfügung.

Durch den Einsatz einer Anschlusseinheit MA 8.1 oder MA 8-01 können Schalteingang und Schaltausgang gleichzeitig genutzt werden,

## <span id="page-55-0"></span>**11 Online Befehle**

## <span id="page-55-1"></span>**11.1 Übersicht über Befehle und Parameter**

Mit Online-Befehlen können direkt Kommandos zur Steuerung und Konfiguration an die Geräte gesendet werden. Dazu muss der BCL 8 mit einem Rechner (Host) über die serielle Schnittstelle verbunden sein.

Informationen zum Übertragungsprotokoll entnehmen Sie bitte dem [Kapitel 7.3.2.](#page-39-0)

Mit den "**Online"-Befehlen** können Sie:

- das Lesetor steuern/dekodieren.
- Parameter lesen/schreiben/kopieren.
- eine automatische Konfiguration durchführen.
- einen Referenzcode einlernen/setzen.
- Fehlermeldungen abrufen.
- statistische Geräte-Informationen abfragen.
- einen Software-Reset durchführen, die Geräte neu initialisieren.

### **Syntax**

"Online"-Befehle bestehen aus ein oder zwei ASCII-Zeichen gefolgt von Befehlsparametern.

Zwischen Befehl und Befehlsparameter(n) dürfen keine Trennungszeichen eingegeben werden. Es können Groß- und Kleinbuchstaben verwendet werden.

Beispiel:

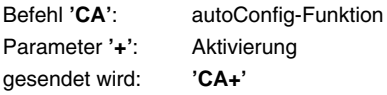

### **Schreibweise**

Befehle, Befehls-Parameter und zurückgesendete Daten stehen im Text zwischen einfachen Anführungszeichen **' '**.

Die meisten "Online"-Befehle werden vom BCL 8 quittiert, bzw. angeforderte Daten zurückgesendet. Bei den Befehlen, die nicht quittiert werden, kann die Befehlausführung direkt am Gerät beobachtet oder kontrolliert werden.

## <span id="page-56-0"></span>**11.1.1 Allgemeine Online Befehle**

## **Software-Versionsnummer**

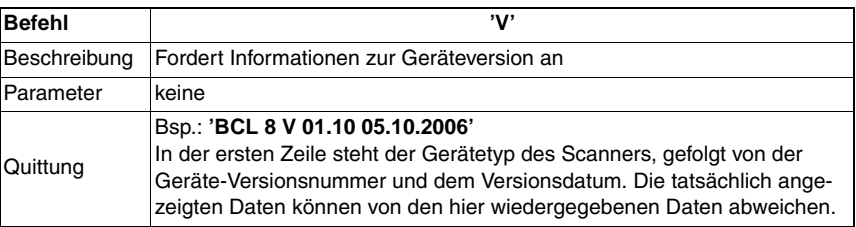

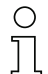

## **Hinweis!**

Mit diesem Kommando können Sie überprüfen, ob die Kommunikation zu dem angeschlossenen Rechner funktioniert. Sollten Sie keine Quittungen erhalten, müssen Sie die Schnittstellen-Anschlüsse, bzw. das Protokoll kontrollieren.

### **Software-Reset**

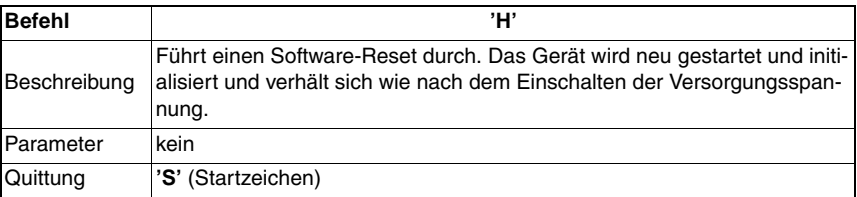

## **autoConfig**

<span id="page-57-0"></span>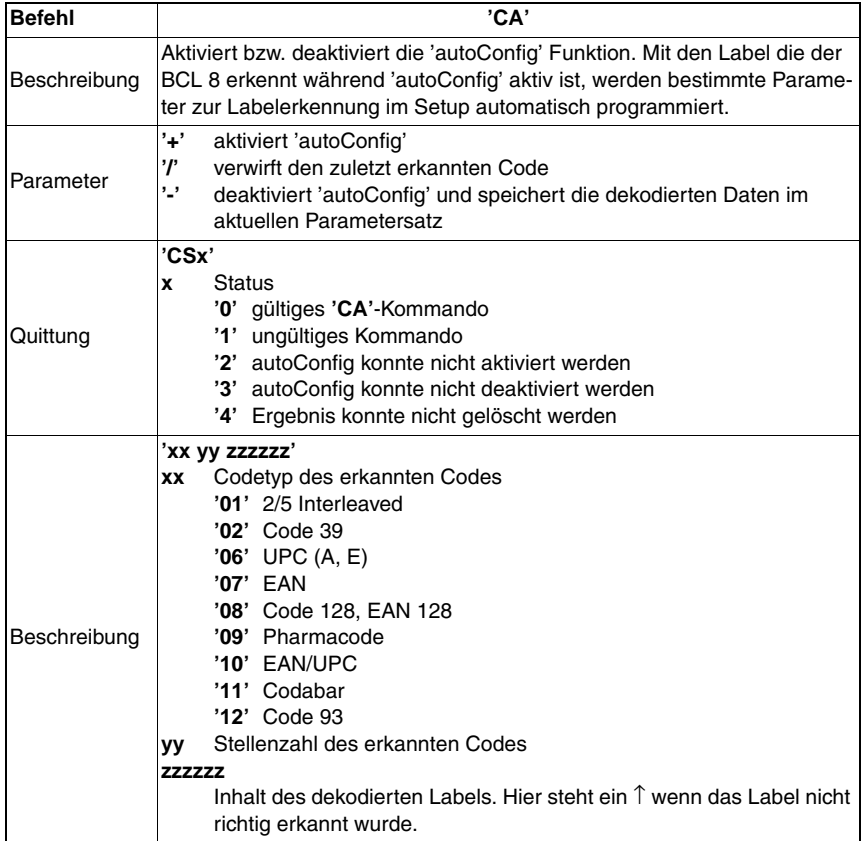

## **Referenzcode manuell definieren**

<span id="page-58-0"></span>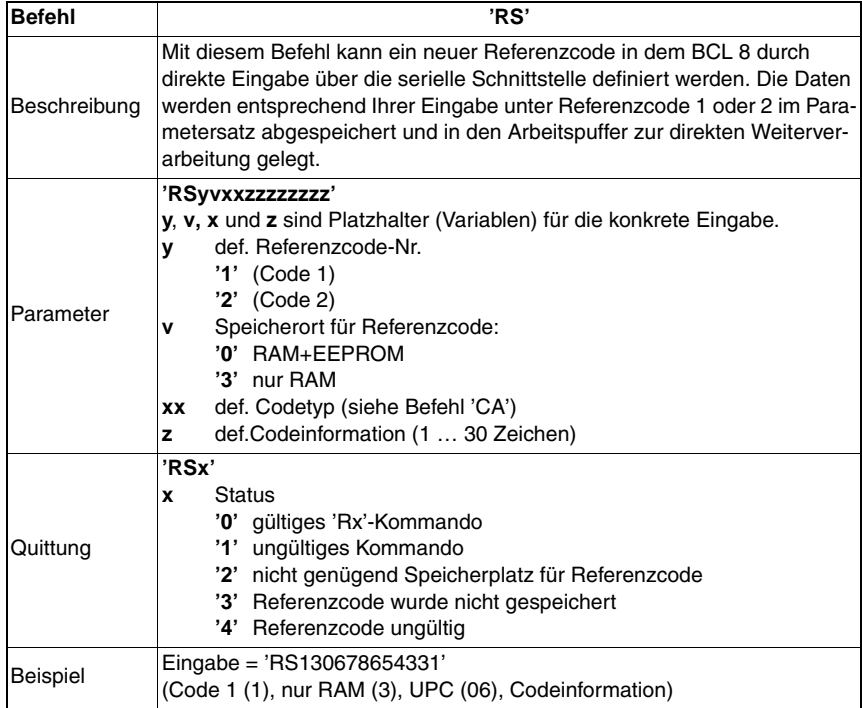

### **Teach-In**

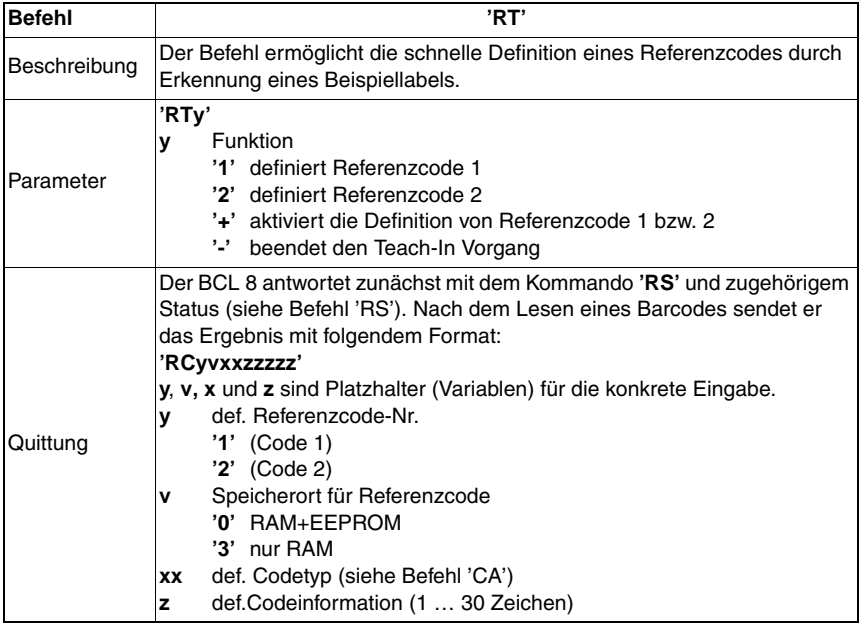

## **Hinweis!**

Mit dieser Funktion werden nur Codetypen erkannt, die durch die Funktion 'autoConfig' ermittelt, bzw. im Setup eingestellt wurden.

 $\%$  Schalten Sie nach jeder Lesung über einen 'RTy' Befehl die Funktion wieder explizit aus, da sonst die Ausführung anderer Befehle gestört wird, bzw. eine erneute 'RTy' Befehlsausführung nicht möglich ist.

## **Referenzcode lesen**

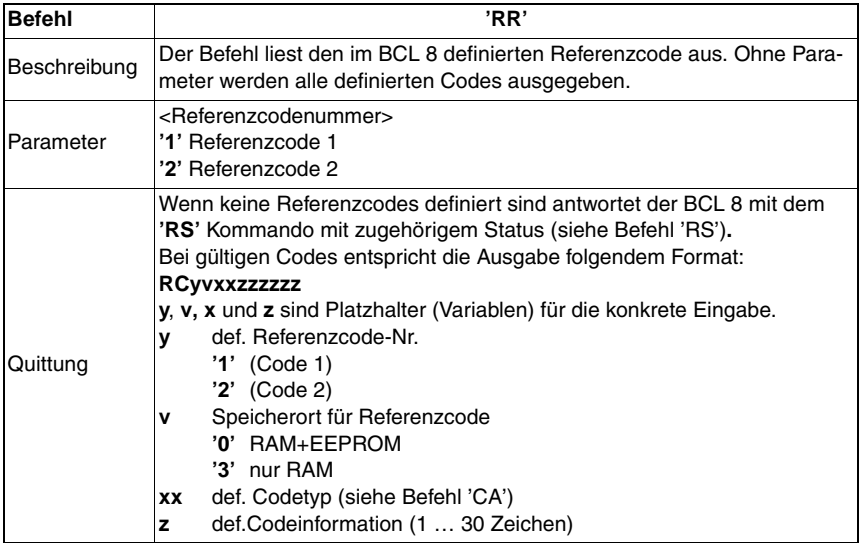

## **Justage-Modus**

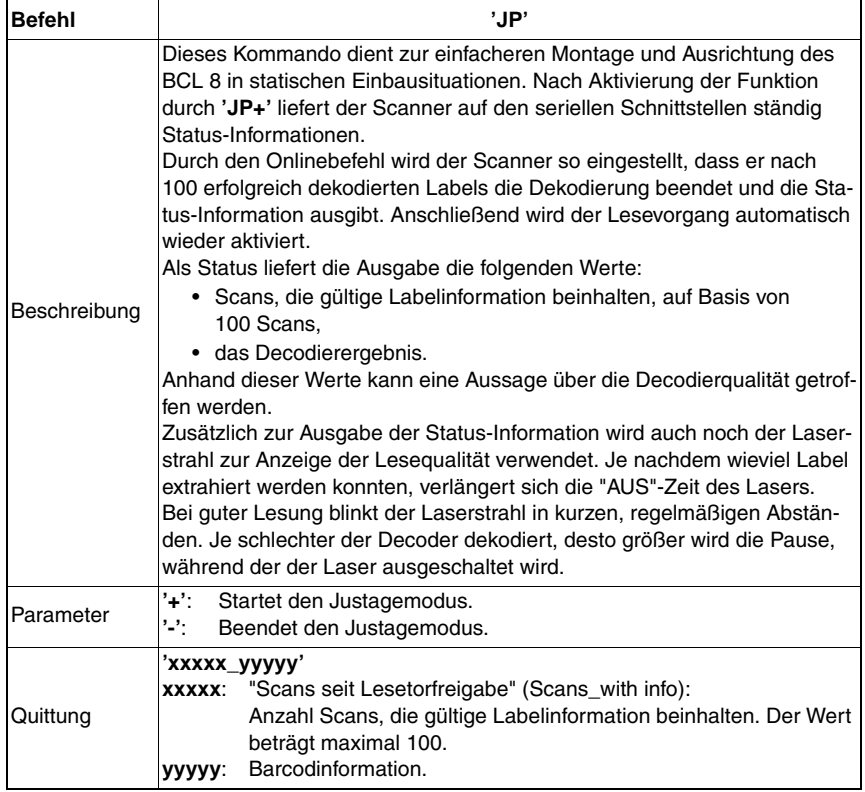

## <span id="page-62-0"></span>**11.1.2 'Online'-Befehle zur Systemsteuerung**

## **Sensoreingang aktivieren**

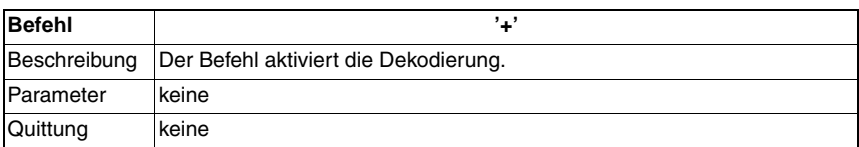

## **Sensoreingang deaktivieren**

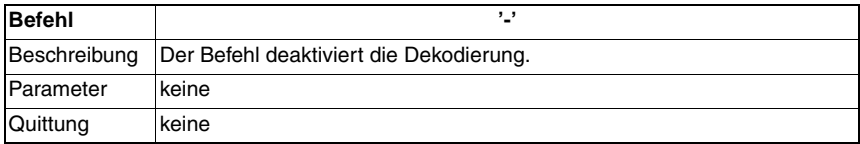

## **Schaltausgang aktivieren**

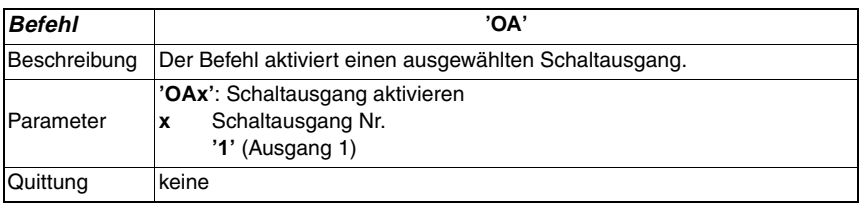

## **Schaltausgang deaktivieren**

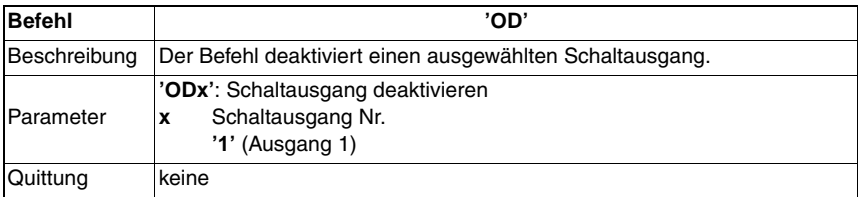

## <span id="page-63-0"></span>**11.1.3 'Online'-Befehle für Parametersatz-Operationen**

### **Definitionen**

- **<BCC-Typ>** Typ der Prüfsummenberechnung.
	- '0': keine Prüfsumme
	- '3': XOR Prüfsumme (Modus 3)
- **<PS-Typ>** Parametersatztyp
	- '0': aktueller Parametersatz (Daten im EEPROM nichtflüchtig abgelegt)
	- '1': reserviert
	- '2': Standardparametersatz (nicht veränderbar)
	- '3': Arbeitswerte (Daten im RAM, gehen nach Reset verloren)
- **<Status>** Modus der Parameterbearbeitung

'0': führt kein Reset nach dem Schreibvorgang aus, es folgen keine weiteren Parame $t$ er

'1': führt kein Reset nach dem Schreibvorgang aus, es folgen weitere Parameter.

'2': führt nachfolgenden einen Reset aus, es folgen keine weiteren Parameter.

- **<Startadresse>** Relative Adresse des Parameters innerhalb des Parametersatzes
- **<Para0L> <Para0H>… <Para122L> <Para122H>**:

Parametersatzdaten der Nachricht. Die Reihenfolge der Daten ist identisch zum BCL 8 angeordnet, d.h. bei der Übertragung eines Wortes wird zuerst das Low-Byte und dann das High-Byte gesendet. Die Parametersatzdaten werden zur Übertragung vom HEX-Format in ein 2-Byte-ASCII-Format konvertiert. Bei der Wandlung entstehen für jeden HEX-Wert zwei ASCII-Zeichen, die den Lower- und Higher-Nibble darstellen.

Beispiel:

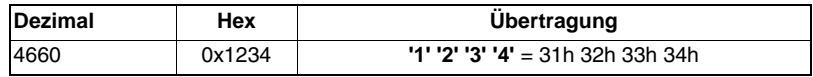

• Para $0H = 31h$ , Para $0L = 32h$ , Para $1H = 33h$ , Para $1L = 34h$ Unter Berücksichtigung der maximalen Nachrichtenlänge und der restlichen Kommandoparameter können in einem Zuge maximal 123 Bytes Parameterdaten (246 Bytes Nachrichtendaten) übertragen werden. gültige Werte: '0' … '9', 'A' … 'F'

• **<Quittung>**:

Quittierung der übertragenen Nachricht

- **'0'** gültige Übertragung
- **'1'** ungültige Nachricht
- **'2'** ungültige Nachrichtenlänge
- **'3'** ungültiger Blockchecktyp
- **'4'** ungültige Blockcheck-Prüfsumme
- **'5'** ungültige Datenlänge
- **'6'** ungültige Nachrichtendaten
- **'7'** ungültige Startadresse
- **'8'** ungültiger Parametersatz
- **'9'** ungültiger Parametersatztyp

## <span id="page-64-0"></span>**Parametersatz kopieren**

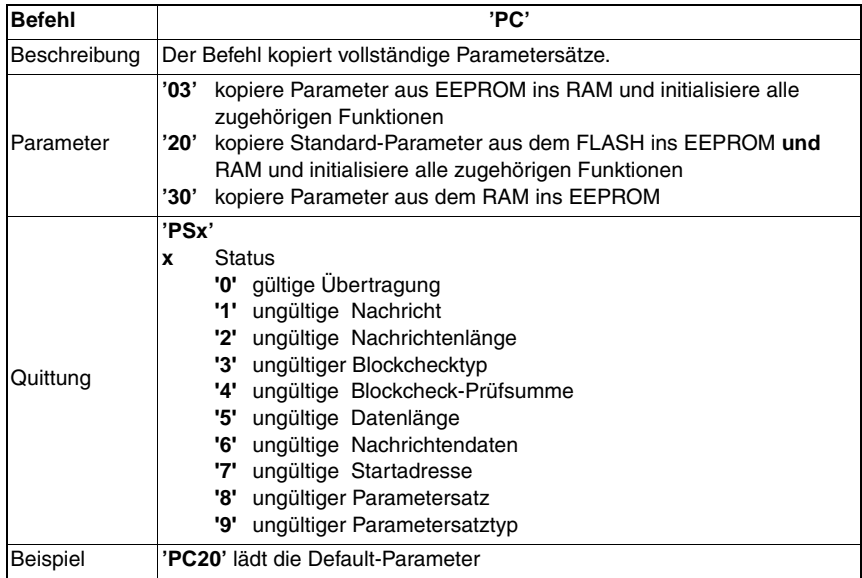

## **Parametersatz vom BCL 8 anfordern**

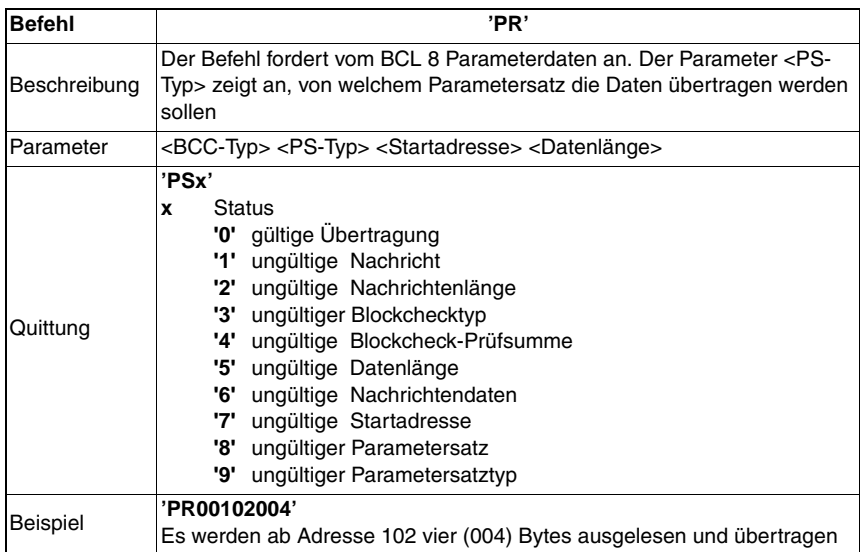

## **Parameternachricht quittieren**

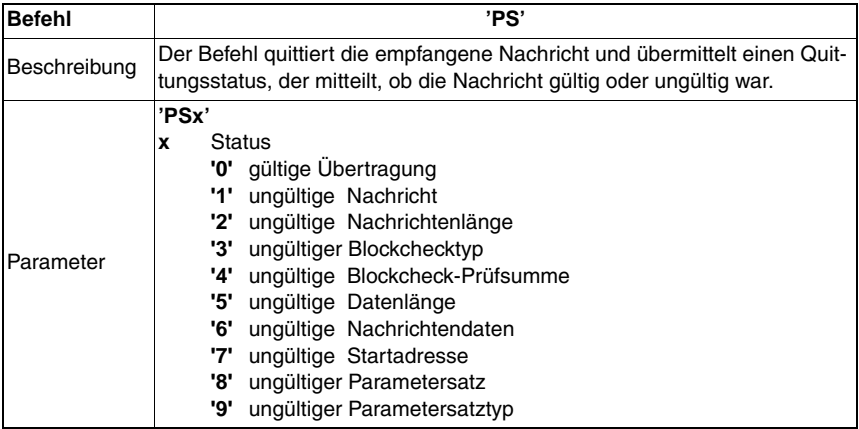

## **Parameter übertragen**

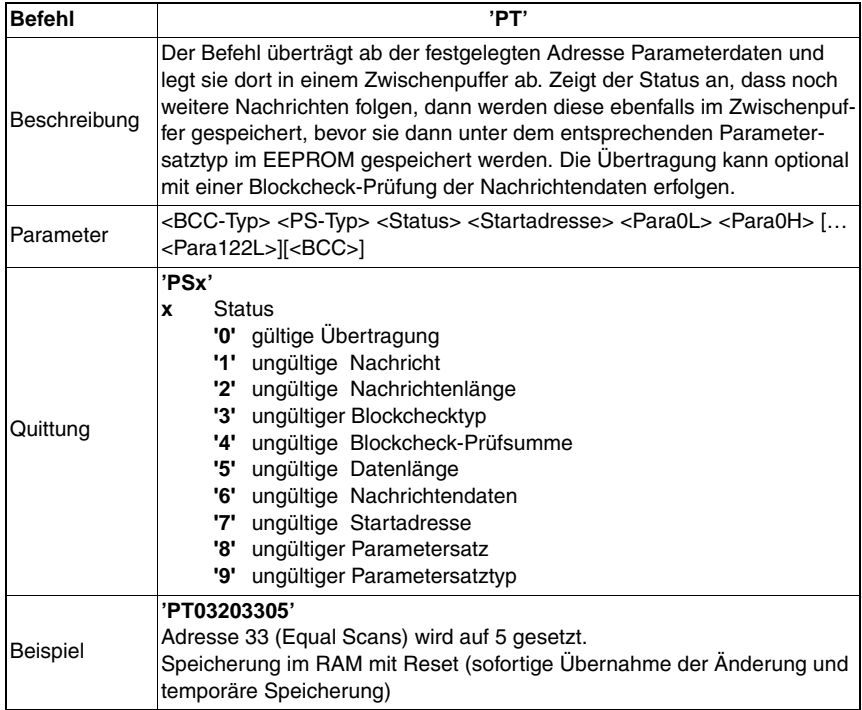

## <span id="page-66-0"></span>**12 Wartung**

## <span id="page-66-1"></span>**12.1 Allgemeine Wartungshinweise**

Der Strichcodeleser BCL 8 bedarf im Normalfall keiner Wartung durch den Betreiber.

#### **Reinigen**

Reinigen Sie bei Verschmutzung die Glasscheibe des BCL 8 mit einem weichen Tuch.

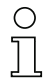

## **Hinweis!**

Verwenden Sie zur Reinigung der Geräte keine agressiven Reinigungsmittel wie Verdünner oder Aceton.

## <span id="page-66-2"></span>**12.2 Reparatur, Instandhaltung**

Reparaturen an den Geräten dürfen nur durch den Hersteller erfolgen.

ª Wenden Sie sich für Reparaturen an Ihr Leuze Vertriebs- oder Servicebüro. Die Adressen entnehmen Sie bitte der Umschlagrückseite.

## <span id="page-67-0"></span>**12.3 Diagnose und Fehlerbehebung**

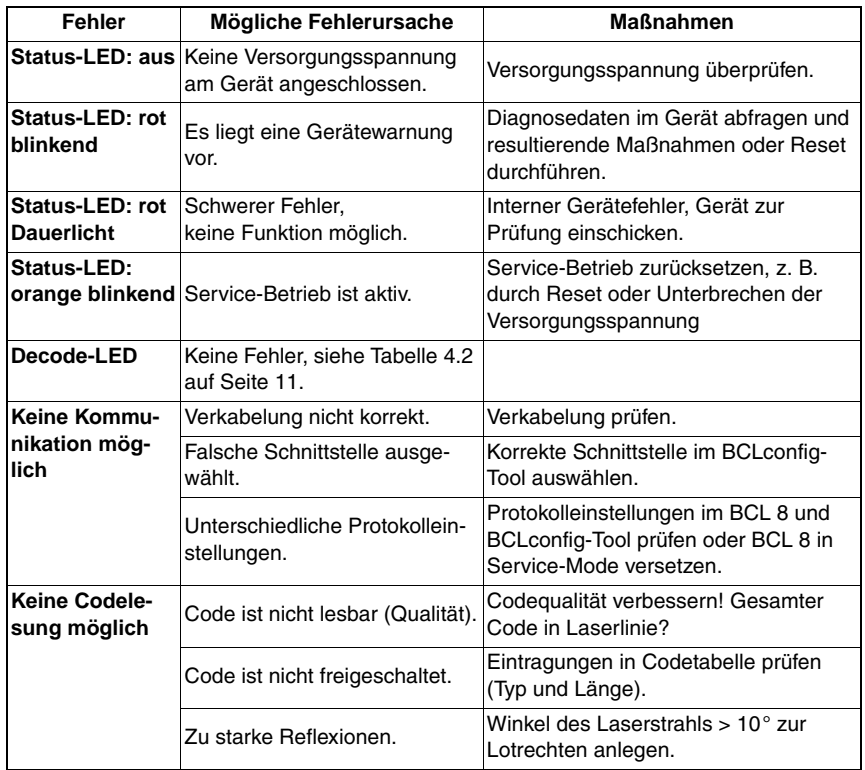

## <span id="page-68-0"></span>**12.4 Strichcode-Musteretiketten**

**Codetyp 01: Interleaved 2 of 5**

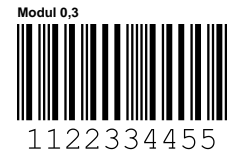

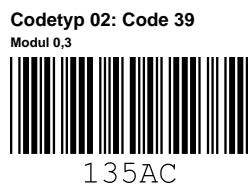

**Codetyp 11: Codabar Modul 0,3**

a121314a

**Code 128 Modul 0,3**

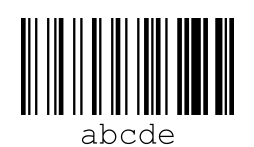

**Codetyp 08: EAN 128 Modul 0,3** leuze

<span id="page-68-1"></span>Bild 12.1: Strichcode Muster-Etiketten

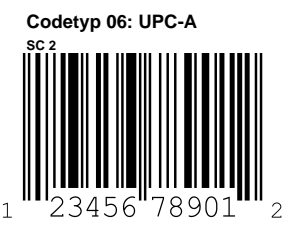

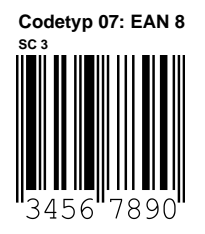

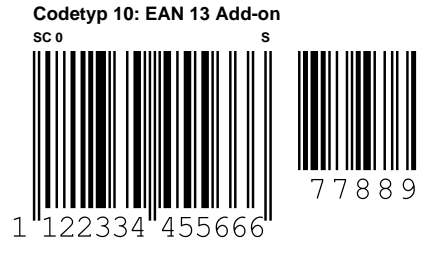